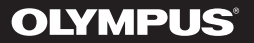

# **GRABADORA DE VOZ DIGITAL**

# WS-853 WS-852

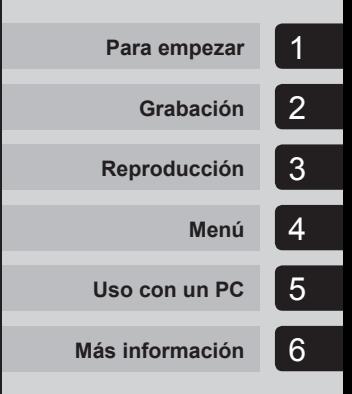

# **MANUAL DE USUARIO**

Gracias por haber comprado esta grabadora de voz digital de Olympus. Lea estas instrucciones para información sobre el uso correcto de este producto y para su seguridad.

Guarde estas instrucciones en un lugar a mano para su referencia en el futuro.

Para tener éxito en las grabaciones se recomienda hacer un ensayo previo de la función de grabación y su volumen.

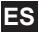

# **Contenido**

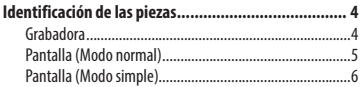

### **1 [Para empezar](#page-6-0)**

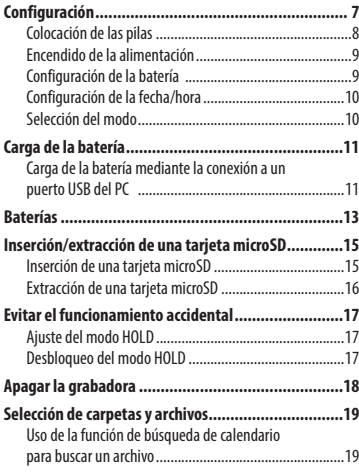

# **2 [Grabación](#page-20-0)**

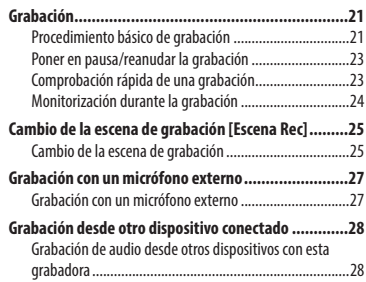

### **3 [Reproducción](#page-29-0)**

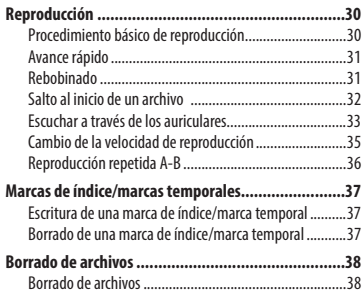

### **4 [Menú](#page-39-0)**

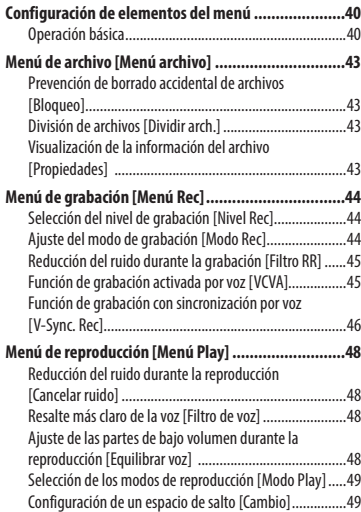

# **Contenido**

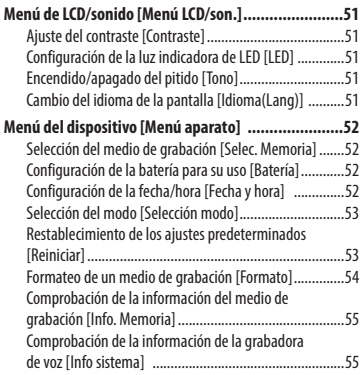

### **5 [Uso con un PC](#page-55-0)**

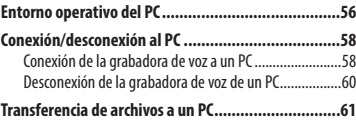

### **6 [Más información](#page-62-0)**

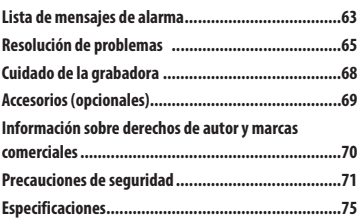

#### **Indicaciones que se utilizan en este manual**

### **NOTA**

Describe precauciones y operaciones que se deben evitar a toda costa durante el uso de la grabadora de voz.

#### **CONSEJO**

Describe información útil y proporciona sugerencias que le ayudarán a sacar el máximo provecho de su grabadora de voz.

#### ☞

Indica páginas de referencia que proporcionan detalles o información relacionada.

# <span id="page-3-0"></span>**Identificación de las piezas**

# **Grabadora**

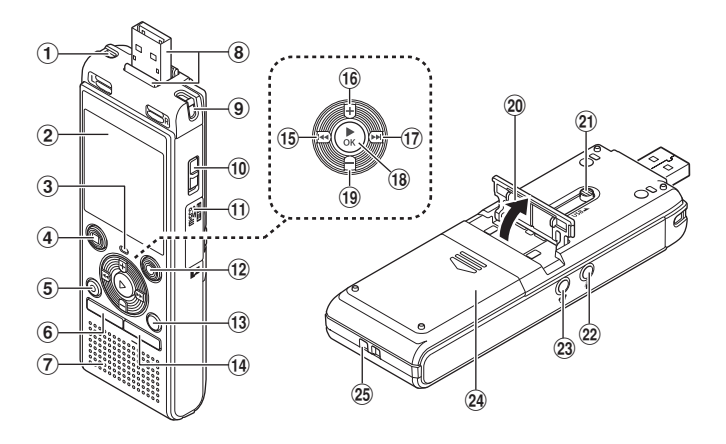

- 1 **Micrófono estéreo integrado (L)**
- 2 **Pantalla**
- 3 **Luz indicadora de LED (LED)**
- 4 **Botón STOP (** 4**)**
- 5 **Botón ERASE**
- 6 **Botón MENU**
- 7 **Altavoz integrado**
- 8 **Conector USB/Tapa del conector USB (retráctil)**
- 9 **Micrófono estéreo integrado (R)**
- 0 **Interruptor POWER**
- ! **Tapa de la tarjeta**
- @ **Botón REC (grabar) (** s**)**
- # **Botón FOLDER/INDEX**
- $(14)$  Botón **CALENDAR/SCENE**
- % **Botón** 0
- $(16)$  Botón  $+$
- & **Botón** 9
- $(18)$  Botón  $\triangleright$  **OK**
- ( **Botón –**
- ) **Soporte**
- - **Palanca deslizante del conector USB**
- = **Entrada de micrófono ( )**
- q **Entrada de auriculares ( )**
- w **Tapa de la batería**
- e **Orificios para la correa**

ES 4

# <span id="page-4-0"></span>**Pantalla (Modo normal)**

### **Durante el modo de grabación**

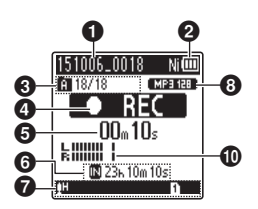

- 1 **Nombre del archivo**
- 2 **Indicador de batería** [ ]: Ni-MH**\*1** [ ]: Alcalina**\*1**
- 3 **Indicador de carpeta, Número del archivo actual en la carpeta/ Número total de archivos grabados en la carpeta e indicador de bloqueo de archivo**

### 4 **Indicador del estado de la grabadora de voz**

- [ ]: Indicador de grabación  $\prod$ : Indicador de pausa de grabación  $\mathbb{F}$  Indicador de detención [ ]: Indicador de reproducción [ $\blacktriangleright$ ]: Indicador de reproducción rápida
- [ ]: Indicador de reproducción lenta [ ]: Indicador de avance rápido
- [44]: Indicador de retroceso rápido

5 **Tiempo de grabación o de reproducción transcurrido**

6 **Indicador del medio de grabación** [l]: Memoria interna [m]: Tarjeta microSD

 **Tiempo de grabación restante posible**

7 **Significado de los indicadores mostrados en el área de visualización del indicador**

### **Durante el modo de parada o el modo de reproducción**

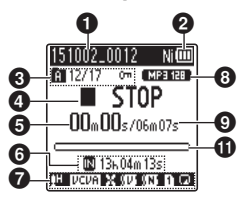

Escena Rec:

- [ ]: Dictado
- [MHEETING]: Reunión
- [ ]: Congreso
- [ ]: Duplicación (Cassette) [ ]: Duplicación (CD)
- [ ]: Duplicación (Temporizador)
- [MTEL.REC]: Grab. telf.
- [MDNS]: DNS
- $\overline{\text{TH}}$   $\overline{\text{TH}}$   $\overline{\text{TH}}$  : Nivel Rec
- IVCVAII: VCVA
- Sync. Rec
- **[ ]:** Filtro RR [ ]: Equilibrar voz**\*1**
- Filtro de voz**\*2**
- [ ]: Cancelar ruido**\*1**
- Modo Play: [ ]: Carpeta
	- $\Pi$ : Archivo **i**: Repetir
- 8 **Indicador del formato de grabación**
- 9 **Duración de archivo**
- 0 **Medidor de nivel**

### ! **Barra indicadora de la posición de reproducción**

- **\* 1** Solo el modelo WS-853
- **\* 2** Solo el modelo WS-852

# <span id="page-5-0"></span>**Identificación de las piezas**

# **Pantalla (Modo simple)**

### **Durante el modo de grabación**

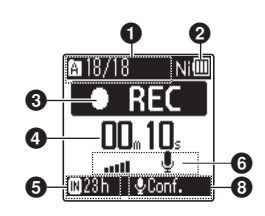

1 **Indicador de carpeta, Número del archivo actual en la carpeta/ Número total de archivos grabados en la carpeta e indicador de bloqueo de archivo**

#### 2 **Indicador de batería** [ ]: Ni-MH**\*1** [ ]: Alcalina**\*1**

- 3 **Indicador del estado de la grabadora de voz**
	- [ ]: Indicador de grabación  $[1]$  : Indicador de pausa de grabación
	- [ ]: Indicador de detención
	- [ ]: Indicador de reproducción
	- [ ]: Indicador de reproducción rápida
	- [ ]: Indicador de reproducción lenta
	- [ ]: Indicador de avance rápido
	- [44]: Indicador de retroceso rápido

### 4 **Tiempo de grabación o de reproducción transcurrido**

5 **Indicador del medio de grabación**

[M]: Memoria interna [m]: Tarjeta microSD **Tiempo de grabación restante posible**

6 **Medidor de nivel**

### **Durante el modo de parada o el modo de reproducción**

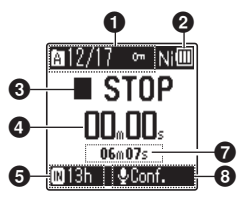

- 7 **Duración de archivo (Durante el modo de parada), Barra indicadora de la posición de reproducción (Durante el modo reproducción)**
- 8 **Escena Rec**
- **\* 1** Solo el modelo WS-853

### **CONSEJO**

**•** Si se mantiene pulsado el botón **STOP** (**1**) mientras la grabadora de voz se encuentra en el modo de parada, se muestran los ajustes [**Fecha y hora**] y [**Disponible**] (posible tiempo de grabación restante). Si la fecha/hora está ajustada incorrectamente, véase "**Configuración de la fecha/hora [Fecha y hora]**" (☞[P.52\)](#page-51-1).

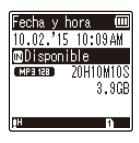

# **Para empezar**

# <span id="page-6-0"></span>**Configuración**

Tras desempaquetar la grabadora de voz, siga los pasos indicados a continuación para tenerla lista para su uso.

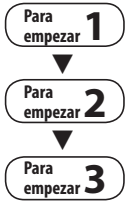

 $\blacktriangledown$ 

### **Colocación de las pilas**

# **Encendido de la alimentación**

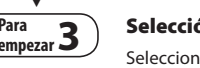

### **Selección del ajuste de la batería (Solo el modelo WS-853)**

Seleccione la configuración de la batería de modo que coincida con la batería insertada. Seleccione la configuración para una pila recargable de níquel-hidruro metálico o la configuración para una pila alcalina.

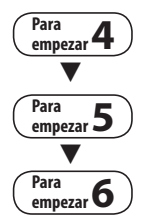

### **Configuración de la fecha/hora**

Ajuste el reloj de la grabadora de voz para utilizarlo con la gestión de archivos.

### **Selección del modo**

Seleccione el modo normal o el modo sencillo.

# **empezar 6 Carga de la grabadora (Solo el modelo WS-853)**

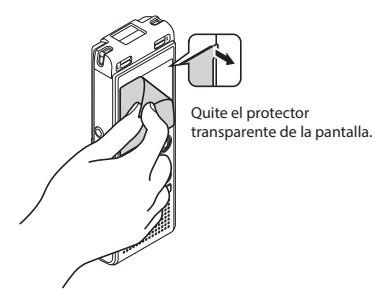

1

# <span id="page-7-0"></span>**Configuración**

# <span id="page-7-1"></span> **Colocación de las pilas**

Antes de utilizar la grabadora de voz, inserte la pila en el compartimento de batería de la grabadora de voz.

**1 Deslice y abra la tapa de la batería mientras la presiona hacia abajo.**

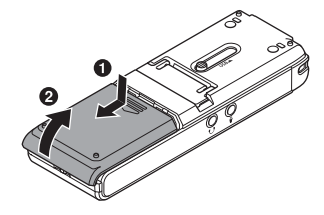

**2 Inserte pilas AAA y asegúrese de que sus terminales positivo y negativo estén correctamente colocados.** 

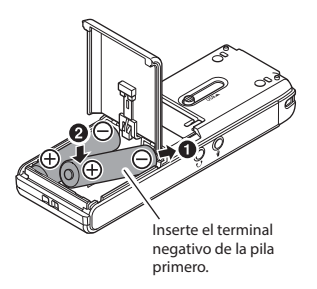

**3 Deslice la tapa de la batería hasta que esté completamente cerrada.**

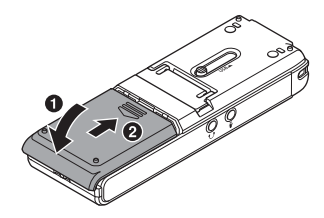

# <span id="page-8-0"></span> **Encendido de la alimentación**

**1 Deslice el interruptor POWER a la posición [ON].** 

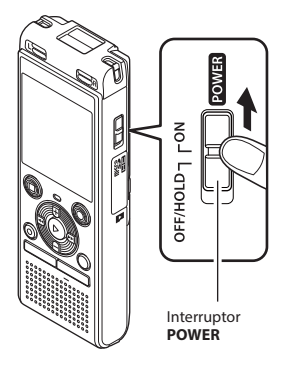

### **CONSEJO**

**•** Cuando aparezca [**Idioma(Lang)**] en la pantalla tras encender el dispositivo, pulse el botón **+** o **–** para cambiar el idioma de la pantalla y pulse el botón `**OK** para finalizar la configuración.

# **Configuración de la batería**

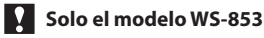

**1 Pulse el botón + o – para seleccionar el tipo de batería que ha insertado.** 

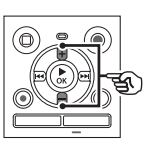

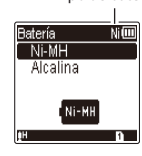

Tipo de batería

### [**Ni-MH**] ( )

 Seleccione esta opción si ha insertado una pila recargable de níquel-hidruro metálico de Olympus (modelo BR404).

### [**Alcalina**] ( )

 Seleccione esta opción si ha insertado una pila alcalina.

### **2 Pulse el botón** `**OK para finalizar la configuración.**

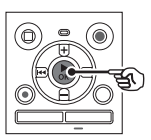

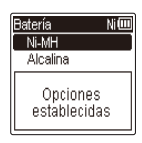

### **NOTA**

**•** El modo se puede cambiar incluso después del ajuste "**Configuración de la batería para su uso [Batería]**" (☞ [P.52](#page-51-2)).

# <span id="page-9-0"></span>**Configuración**

### **Configuración de la fecha/hora**

**1** Pulse el botón **DD** o **44** para **seleccionar el elemento que desee ajustar.**

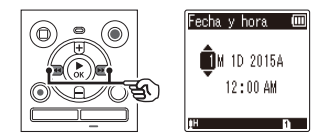

### **2 Pulse el botón + o – para cambiar el número.**

**•** Para cambiar el ajuste de otro elemento, pulse el botón **>>I** o l< para mover el cursor parpadeante y, a continuación, pulse el botón **+** o **–** para cambiar el número.

### **3 Pulse el botón** `**OK para finalizar la configuración.**

### **CONSEJO**

**•** Puede pulsar el botón `**OK** durante el procedimiento de configuración para ajustar los elementos introducidos hasta el momento e iniciar el reloj.

# **Selección del modo**

**1 Pulse el botón + o – para cambiar el modo.**

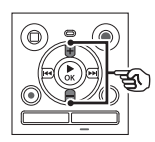

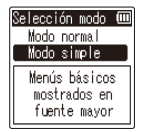

#### [**Modo normal**]:

Este es el modo estándar en el que están disponibles todas las funciones.

#### [**Modo simple**]:

En este modo se muestran las funciones de uso frecuente. El texto que se muestra aumenta de tamaño para facilitar su visualización.

**2 Pulse el botón** `**OK para finalizar la configuración.**

### **CONSEJO**

- El modo se puede cambiar incluso después del ajuste. "**Selección del modo [Selección modo]**" (☞ [P.53\)](#page-52-1)
- Una vez que se ajusta el modo tras la compra, no se vuelve a mostrar la pantalla [**Selección modo**], incluso si se sustituyen las pilas.

ES

# <span id="page-10-0"></span>**Carga de la batería mediante la conexión a un puerto USB del PC**

**Solo el modelo WS-853**

### **NOTA**

**•** Antes de cargar la batería, inserte la batería recargable suministrada y ajuste la opción [**Batería**] en [**Ni-MH**] (☞ [P.8](#page-7-1), [P.52\)](#page-51-2).

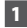

### **1 Arranque el PC.**

**2 Deslice la palanca deslizante del conector USB en la dirección de la flecha.** 

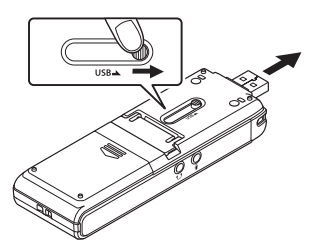

**3 Tras asegurarse de que la grabadora de voz está detenida, enchufe el conector USB a un puerto USB de un PC.**

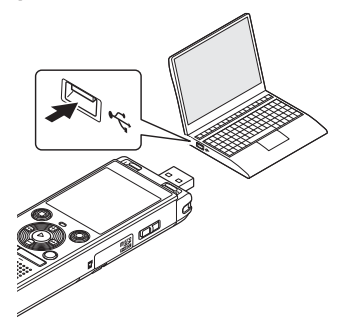

**4 Pulse el botón** `**OK para comenzar la carga de la batería recargable.** 

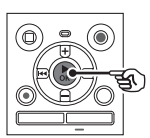

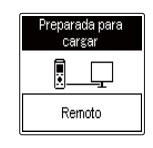

**•** Si [**Batería**] (☞ [P.52](#page-51-2)) está ajustado en [**Ni-MH**], aparece [**Preparada para cargar**] en la pantalla. Pulse el botón `**OK** mientras parpadee este mensaje. 1

### **5 La carga se ha completado cuando el indicador de batería cambia a [ ].**

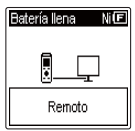

Tiempo de carga: aproximadamente 3 horas\*

\* Tiempo aproximado necesario para cargar plenamente una batería vacía a temperatura ambiente.

El tiempo de carga de la batería depende de la cantidad de energía restante y del estado de la batería.

### **NOTA**

- No intente cargar nunca una pila alcalina, una batería de litio o una pila seca. La pérdida de líquido o el sobrecalentamiento pueden provocar un funcionamiento defectuoso de la grabadora.
- El PC debe estar encendido para cargar la batería mediante el conector USB. No se puede cargar la batería si el PC está apagado o si el PC se encuentra en los modos de reposo, de hibernación o de suspensión automática.
- No utilice un concentrador USB para cargar la batería a través de la conexión con el PC.
- No se puede cargar la batería si está parpadeando [ ]**\*1** o [ ]**\*2** . Cargue la batería a una temperatura ambiente de entre 5 y 35 °C (41 y 95°F).
	- **\*1** [ ] La temperatura ambiente es demasiado baja.
	- **\*2** [ ] La temperatura ambiente es demasiado alta.
- Si la duración de la batería se ha vuelto claramente corta con una carga completa, sustituya la batería por una nueva.
- Asegúrese de insertar el conector USB correcta y completamente. El funcionamiento no será adecuado si la conexión no se efectúa debidamente.
- Utilice el cable alargador USB (KP19) opcional si se requiere.
- Utilice solo un cable (KP19) alargador USB compatible de Olympus. El funcionamiento no está garantizado si se utiliza un cable de otro fabricante. Utilice el cable alargador USB de Olympus solo con la grabadora de voz y no lo utilice nunca con un producto de otro fabricante.

1Carga de la bateria **Carga de la batería**

### <span id="page-12-0"></span> **Indicador de batería**

Conforme la carga restante de la batería va disminuyendo, el indicador de batería en la pantalla cambia del siguiente modo:

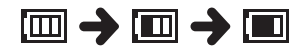

• **[** $\blacksquare$ ] indica que la batería dispone de una carga restante reducida. Cargue la batería o sustitúyala por una cargada. Cuando la batería se ha agotado, aparece [ ] y [**Batería baja**], y se detiene el funcionamiento.

### **Precauciones acerca de la batería**

- La grabadora de voz no es compatible con pilas de manganeso.
- Apague siempre la alimentación antes de sustituir las pilas. Se pueden dañar los archivos si se retira las pilas mientras la grabadora de voz está grabando o ejecutando una operación como, por ejemplo, borrar un archivo.
- Si se retiran las pilas de la grabadora de voz, se muestra automáticamente la pantalla [**Fecha y hora**] al encender la alimentación. Consulte "**Configuración de la fecha/ hora [Fecha y hora]**" (☞ [P.52](#page-51-1)) para ver el procedimiento.
- Si no se utiliza la grabadora de voz durante un largo período de tiempo, retire siempre las pilas antes de guardar el aparato.
- El tiempo de uso continuo de la batería se reduce si se utiliza una tarjeta microSD (☞ [P.76](#page-75-0)).
- El tiempo de uso continuo de la batería variará en función de la potencia de la pila que se utilice (☞ [P.76\)](#page-75-0).

### **Pilas recargables**

# **Solo el modelo WS-853**

Lea atentamente la información siguiente si emplea una pila recargable de níquel-hidruro metálico (modelo BR404).

# 4 **Descarga**

Las pilas recargables se descargan de forma natural si no se utilizan. Asegúrese de recargar la batería antes de utilizarla.

### 4 **Temperatura durante el funcionamiento**

Las pilas recargables son productos basados en sustancias químicas. Su rendimiento puede variar incluso si se utilizan dentro del rango de temperatura de funcionamiento recomendado. Sin embargo, esta variación es normal.

### 4 **Rangos de temperatura recomendados**

 Durante el uso de la grabadora de voz: 0 a 42 °C (32 a 107,6 °F) Durante la carga: 5 a 35 °C (41 a 95 °F) Durante un almacenamiento prolongado: -20 a 30 °C (-4 a 86 °F)

El uso de pilas recargables fuera de los rangos de temperatura indicados con anterioridad puede reducir el rendimiento o la vida útil de la batería. Si no se va a utilizar la grabadora de voz durante un largo período de tiempo, retire la pila recargable antes de guardarla para prevenir fugas de líquido u óxido.

1

### **NOTA**

- Debido a la naturaleza de las pilas recargables de níquel-hidruro metálico, las pilas nuevas y las pilas no utilizadas durante un largo período de tiempo (un mes o más) pueden no cargarse completamente. La pila volverá a cargarse plenamente después de haberla cargado y descargado hasta tres veces.
- Si compra pilas recargables, elija siempre el modelo BR404 de níquelhidruro metálico. El funcionamiento no está garantizado si se utilizan pilas de otro fabricante.
- Deseche las pilas recargables siempre del modo que establece la ley. Antes de desechar las pilas recargables que no estén completamente descargadas, siga los pasos necesarios para evitar un cortocircuito, por ejemplo, aislando sus terminales con cinta adhesiva.
- El tiempo de uso continuo de una pila recargable de níquel-hidruro metálico que se ha utilizado reiteradamente se verá reducido debido a la degradación de la pila (☞ [P.76\)](#page-75-0).
- La pantalla [**Batería**] aparece automáticamente después de haber sustituido la pila. También se puede utilizar una función del menú para mostrar esta pantalla y configurar la pila (☞ [P.52\)](#page-51-2).

### **Para los usuarios en Alemania**

Olympus tiene un contrato con GRS (Asociación alemana de reciclado de baterías) en Alemania para garantizar el desecho ecológico de las baterías.

# <span id="page-14-0"></span> **Inserción/extracción de una tarjeta microSD**

La grabadora de voz tiene su propia memoria interna y también es compatible con tarjetas microSD estándar (microSD, microSDHC) vendidas por separado.

# **Inserción de una tarjeta microSD**

**1 Mientras la grabadora de voz esté en modo de parada, abra la tapa de la tarjeta.**

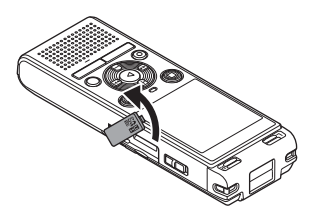

**2 Inserte una tarjeta microSD, asegurándose de que se coloca correctamente tal como se muestra.** 

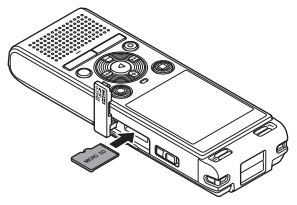

- Inserte la tarjeta microSD recta, evitando una inserción torcida.
- Si inserta una tarjeta microSD al revés o en ángulo oblicuo, podría dañarse la superficie de contacto o atascarse en la ranura.
- Una tarjeta microSD insertada incompletamente (hasta que se inserte correctamente y se oiga un clic) puede no grabar los datos.

### **3 Cierre la tapa de la tarjeta.**

- Tras insertar una tarjeta microSD aparece la pantalla de selección del medio de grabación.
- **4 Para grabar en la tarjeta microSD, pulse el botón + o – y seleccione [Sí].**

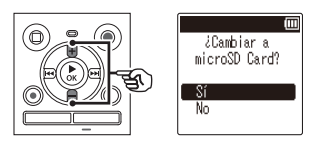

**5 Pulse el botón** `**OK para finalizar la configuración.**

### **CONSEJO**

**•** También se puede seleccionar la memoria interna como medio de grabación (☞ [P.52](#page-51-3)).

### **NOTA**

**•** La grabadora de voz puede no reconocer una tarieta microSD formateada (inicializada) para un PC u otro dispositivo. Antes de utilizar una tarieta microSD, formatéela siempre en la grabadora de voz (☞ [P.54](#page-53-1)).

1 ES**Inserción/extracción de una tarjeta microSD** Inserción/extracción de una tarjeta microSI

ES

# <span id="page-15-0"></span> **Extracción de una tarjeta microSD**

**1 Mientras la grabadora de voz esté en modo de parada, abra la tapa de la tarjeta.**

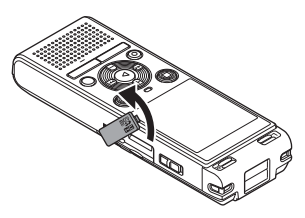

**2 Libere la tarjeta microSD presionándola hacia adentro y dejando que retroceda lentamente.** 

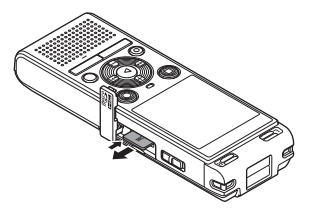

- La tarjeta microSD se mueve hacia afuera y se detiene. Extraiga la tarjeta microSD cogiéndola con las puntas de los dedos.
- Si [**Selec. Memoria**] se ha ajustado en tarjeta [**microSD**], se muestra [**Memoria interna seleccionada**] tras haber retirado una tarieta microSD.
- **3 Cierre la tapa de la tarjeta.**

### **NOTA**

- Las tarjetas microSD pueden salir disparadas al extraerlas si se sueltan o se retira el dedo demasiado rápido después de haber presionado la tarjeta hacia adentro.
- Dependiendo del fabricante y el tipo de la tarjeta, algunas tarjetas microSD y microSDHC pueden no ser plenamente compatibles con la grabadora de voz y no reconocerse debidamente.
- Para la compatibilidad de la tarjeta microSD bajo la verificación de Olympus, póngase en contacto con nuestro centro de atención al cliente en la dirección:

 http://www.olympus-europa.com Observe que nuestro centro de atención al cliente suministrará información sobre fabricantes y tipos de tarjetas microSD para los que Olympus ha verificado el funcionamiento, pero no garantizará su rendimiento.

Observe también que algunas tarjetas pueden no ser reconocidas correctamente por la grabadora de voz en caso de que el fabricante de la tarjeta cambie las especificaciones de la tarjeta.

- Lea las instrucciones de funcionamiento suministradas con la tarjeta al utilizar una tarjeta microSD.
- Si la grabadora de voz no reconoce una tarjeta microSD, retírela y vuelva a insertarla para que la grabadora de voz pueda reconocerla de nuevo.
- La velocidad de procesamiento puede ser lenta para algunos tipos de tarjeta microSD. El rendimiento de procesamiento puede verse reducido al escribir y borrar datos reiteradamente desde una tarjeta microSD. En este caso, formatee la tarjeta (☞ [P.54](#page-53-1)).

<span id="page-16-0"></span>Al ajustar la grabadora de voz en el modo HOLD se mantiene el funcionamiento actual y se desactivan las funciones de los botones. El modo HOLD es una función práctica para prevenir el funcionamiento no intencionado al pulsar accidentalmente los botones si se transporta la grabadora de voz en un bolso o un bolsillo. También resulta útil para evitar que la grabadora de voz se detenga accidentalmente durante la grabación.

# **Ajuste del modo HOLD**

**1 Mientras la grabadora esté en modo de grabación o modo de reproducción, deslice el interruptor POWER a la posición [OFF/HOLD].** 

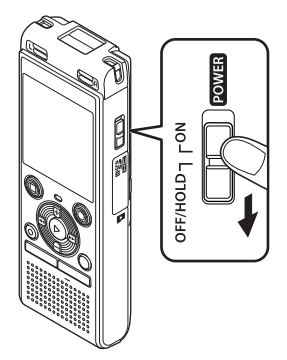

**•** Aparece [**ESPERAR**] en la pantalla y la grabadora entra en el modo HOLD.

### **NOTA**

- Si se pulsa cualquier botón durante el modo HOLD, aparece [**ESPERAR**] en la pantalla durante 2 segundos. No se realiza ninguna otra operación.
- Al ajustar el modo HOLD durante la reproducción de la grabadora de voz (o la grabación), continúa la función de reproducción (o de grabación) y se evita que se realicen otras funciones (La alimentación se apaga cuando finaliza la reproducción o la grabación debido, por ejemplo, a que no hay suficiente espacio en la memoria.).

1

# **Desbloqueo del modo HOLD**

**1 Deslice el interruptor POWER a la posición [ON].**

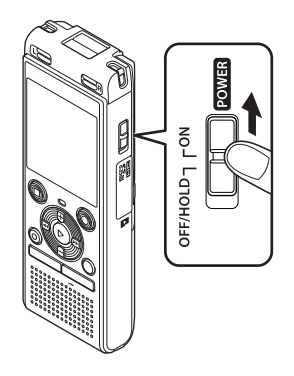

<span id="page-17-0"></span>Los datos existentes, los ajustes de modo y los ajustes del reloj no se pierden cuando se apaga la grabadora.

**1 Mientras la grabadora esté en el modo de parada, deslice el interruptor POWER a la posición [OFF/HOLD].**

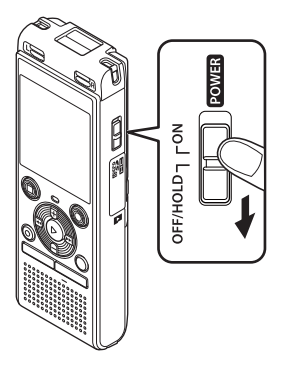

**•** La posición de detención de la reproducción al apagar la grabadora se guarda en la memoria.

### **CONSEJO**

**•** Si se apaga la grabadora cuando no se está utilizando, se minimiza el consumo de la batería.

### **Modo de ahorro de energía**

Si la grabadora de voz se ha detenido durante al menos 5 minutos tras el encendido, la pantalla se apaga y la grabadora de voz entra automáticamente en el modo de ahorro de energía.

**•** Al pulsar cualquier botón se desbloquea el modo de ahorro de energía.

1

# <span id="page-18-1"></span><span id="page-18-0"></span> **Selección de carpetas y archivos**

La grabadora dispone de cinco carpetas, [**[[]]**, [**[3]**, [**[d**], [**n]** y [**fa]**. Cada carpeta puede almacenar hasta 200 archivos.

**1 Pulse el botón FOLDER/INDEX mientras la grabadora de voz se encuentra en el modo de parada.**

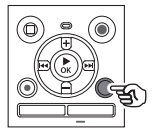

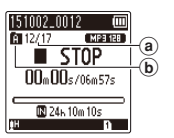

- (a) Número de archivo
- b Indicador de carpeta
- La carpeta cambia cada vez que se pulsa el botón **FOLDER**/**INDEX**.
- **2** Pulse el botón **DD** o **44** para **seleccionar el archivo deseado.**

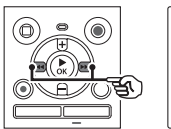

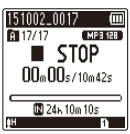

**•** Inmediatamente después de seleccionar un archivo, se muestran la fecha y la hora de grabación durante 2 segundos solamente.

# **Uso de la función de búsqueda de calendario para buscar un archivo**

Puede buscar archivos de voz especificando una fecha de grabación. Si ha olvidado en qué carpeta se ha guardado un archivo, esta característica le permitirá encontrarla rápidamente introduciendo la fecha de grabación.

### **NOTA**

- Para realizar una búsqueda de calendario, deberá ajustar antes la opción [**Fecha y hora**] (☞ [P.52\)](#page-51-1).
- **1 Pulse el botón CALENDAR/SCENE mientras la grabadora de voz se encuentra en el modo de parada.**

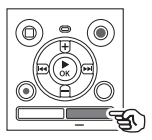

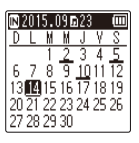

### **2** Pulse el botón +, -,  $\blacktriangleright\blacktriangleright$  o  $\blacktriangleright\blacktriangleleft\blacktriangleleft$ **para seleccionar la fecha deseada.**

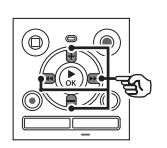

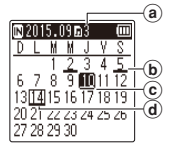

- a Número de archivos guardados (grabados) en la fecha seleccionada
- b Fecha en que se grabó el archivo
- c Fecha seleccionada
- $\overline{d}$  Fecha de hov
- Las fechas en las que se guardaron los archivos están subrayadas.

### Botón **>>I** o **I**

Permite pasar a la fecha anterior o siguiente. Mantenga el botón pulsado para saltar a la próxima fecha en la que se grabó un archivo.

### Botón **+** o **–**:

Permite pasar a la semana anterior o siguiente.

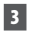

### **3 Pulse el botón** `**OK.**

### **4 Pulse el botón + o – para seleccionar el archivo deseado.**

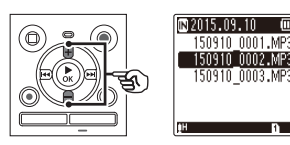

**5 Pulse el botón** `**OK para iniciar la reproducción.**

# **Grabación**

# <span id="page-20-0"></span> **Grabación**

La grabadora de voz tiene cinco carpetas ([[]] a [[]]) en las que se pueden guardar los archivos guardados. Estas carpetas son útiles para ordenar las grabaciones en categorías separadas (como, por ejemplo, profesional y ocio).

# **Procedimiento básico de grabación**

- **1 Seleccione la carpeta en la que desea guardar las grabaciones (**☞ **[P.19](#page-18-1)).**
	- Cada nuevo archivo de grabación de voz se guarda en la carpeta seleccionada.
- **2 Dirija el micrófono incorporado en la dirección del sonido que desea grabar.**

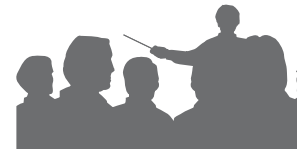

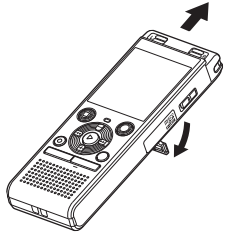

**•** Si fuera necesario, puede utilizar la grabadora de voz con el soporte desplegado tal como se muestra en la imagen.

**3 Pulse el botón REC (** s**) para empezar a grabar.** 

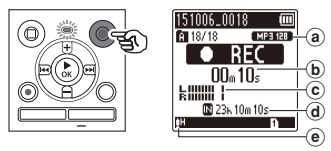

- a Modo Rec
- b Tiempo de grabación transcurrido
- c Medidor de nivel (cambia según el volumen de grabación y la configuración de las funciones de grabación)
- d Posible tiempo de grabación restante
- $(e)$  Nivel de grabación
- Se enciende la luz indicadora de LED.
- **4 Pulse el botón STOP (** 4**) para detener la grabación.**

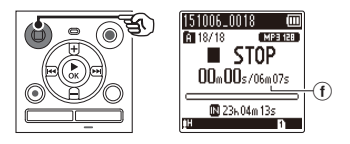

f Duración de archivo

Los archivos de sonido grabados con la grabadora de voz reciben automáticamente un nombre de archivo en el siguiente formato.

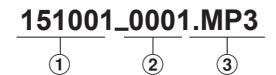

#### 1 **Fecha de grabación**

 Indica el año, el mes y el día en que se realizó la grabación.

#### 2 **Número de archivo**

 Los números de archivo agregados son consecutivos independientemente de si se ha conmutado el medio de grabación.

#### 3 **Extensión**

 Indica que el archivo tiene un formato MP3.

### **CONSEJO**

**•** La opción [**Modo Rec**] se ha de ajustar con la grabadora de voz detenida (☞ [P.44\)](#page-43-1).

### **NOTA**

- Para evitar que se corte el inicio de la grabación, inicie la grabación después de que la luz indicadora de LED se haya encendido o haya aparecido el indicador de grabación en la pantalla.
- Si el tiempo de grabación restante posible es 60 segundos, la luz indicadora de LED empezará a parpadear. La luz parpadea cada vez más rápido conforme el tiempo restante disminuye (en los puntos de 30 y 10 segundos).
- Cuando aparece [**Carpeta llena**], no se pueden realizar más grabaciones. Para grabar más, deberá seleccionar una carpeta distinta o borrar archivos innecesarios (☞ [P.38](#page-37-1)).
- Si aparece [**Memoria llena**], la grabadora de voz no tendrá más espacio de memoria disponible. Necesitará borrar los archivos innecesarios para poder grabar más (☞ [P.38](#page-37-1)).
- Si se utiliza una tarjeta microSD en la grabadora de voz, asegúrese de que se ha seleccionado el ajuste del medio de grabación deseado ([**Memoria int.**] o [**microSD**]) (☞ [P.52](#page-51-3)).
- El rendimiento de procesamiento puede verse reducido si se han escrito o borrado reiteradamente datos en el medio de grabación. En este caso es aconsejable formatear el medio de grabación (☞ [P.54\)](#page-53-1).

# <span id="page-22-0"></span>**Poner en pausa/reanudar la grabación**

### **1 Pulse el botón REC (** s**) durante la grabación.**

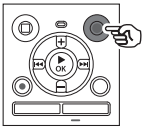

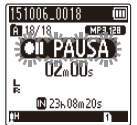

- Se realiza una pausa en la grabación y aparece el mensaje parpadeante [7 5 **PAUSA**] en la pantalla.
- La grabación se detiene automáticamente tras estar en pausa durante al menos 60 minutos.
- **2 Pulse el botón REC (** s**) de nuevo mientras la grabación está en pausa.** 
	- La grabación se reanuda desde la posición en que se puso en pausa.

**Comprobación rápida de una grabación**

**1 Pulse el botón** `**OK durante la grabación.** 

### **Ajustes de grabación**

Hay disponibles varios ajustes de grabación que le permiten adaptar la grabación a las distintas condiciones.

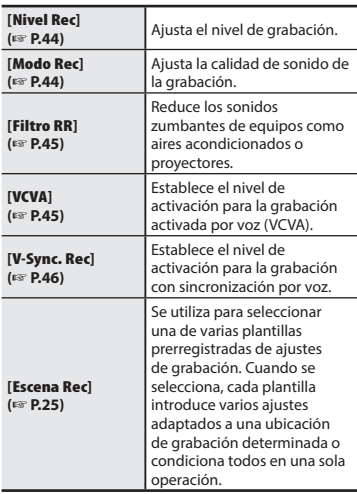

**Grabación**

Grabación

# <span id="page-23-0"></span>**Monitorización durante la grabación**

Puede monitorizar la grabación en curso escuchando a través de unos auriculares enchufados en la entrada de auriculares de la grabadora de voz (**Q**). Utilice el botón + o **–** para ajustar el volumen de monitorización de grabación.

**•** Los auriculares son opcionales.

### **1 Conecte los auriculares a la entrada de auriculares de la grabadora de**   $\mathbf{voz}$   $(\bigcap_{k}$ .

### **NOTA**

- Para evitar un sonido desagradablemente alto, ponga el volumen a [**00**] antes de enchufar los auriculares.
- Para evitar una retroalimentación acústica, no coloque los auriculares cerca del micrófono durante la grabación.
- Si [**Nivel Rec**] (☞ [P.44\)](#page-43-2) está ajustado en [**Auto**], el efecto del ajuste de nivel no se verá reflejado en la monitorización de grabación de audio.

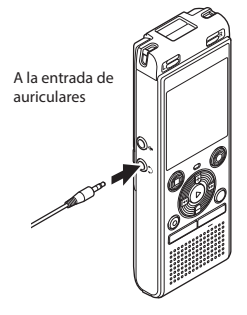

**•** Si se cambia el volumen, ello no afectará al nivel de grabación.

2

2

# <span id="page-24-1"></span><span id="page-24-0"></span> **Cambio de la escena de grabación [Escena Rec]**

# **Cambio de la escena de grabación**

La grabadora de voz tiene plantillas prerregistradas de los ajustes óptimos adaptadas a varias aplicaciones de grabación como congresos y dictados. Cuando se selecciona una de estas plantillas, puede introducir varios ajustes recomendados para su aplicación de grabación, todo ello con una sola operación.

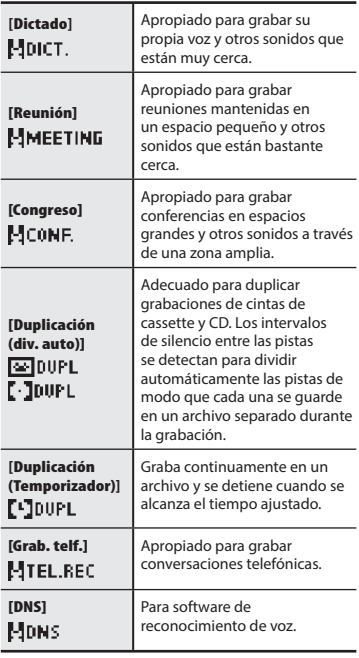

**1 Mientras la grabadora de voz esté en modo de parada, mantenga pulsado el botón CALENDAR/SCENE.**

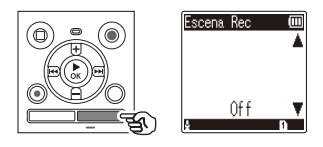

**2 Pulse el botón + o – para seleccionar la escena en la que desee grabar.**

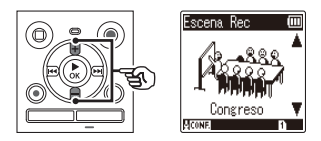

- Puede elegir entre [**Dictado**], [**Reunión**], [**Congreso**], [**Duplicación (div. auto.)**] (☞ [P.28\)](#page-27-1), [**Duplicación (Temporizador)**] (☞ [P.28\)](#page-27-1), [**Grab. telf.**] (☞ [P.27](#page-26-1)), [**DNS**] u [**Off**].
- **3 Pulse el botón** `**OK para finalizar la configuración.**

#### **CONSEJO**

**•** [**Escena Rec**] también puede ajustarse en el menú (☞ [P.40\)](#page-39-1).

### **NOTA**

- Los ajustes del menú de grabación no se pueden cambiar si se ha realizado una selección [**Escena Rec**]. Para utilizar estas funciones, deberá seleccionar [**Off**] para el ajuste [**Escena Rec**].
- En el modo sencillo, [**Escena Rec**] se puede ajustar en [**Off**] (☞ [P.53\)](#page-52-1).

### **Ajustes prerregistrados de [Escena Rec]**

### **[Dictado]**

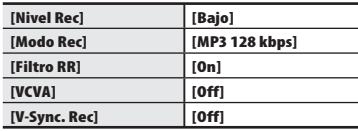

#### **[Reunión]**

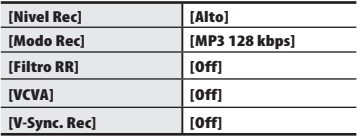

#### **[Congreso]**

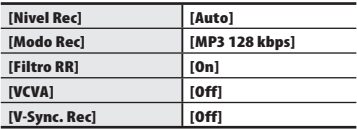

#### **[Duplicación (div. auto.)]**

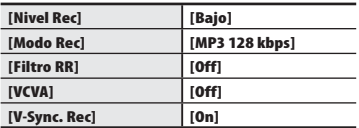

#### **[Duplicación (Temporizador)]**

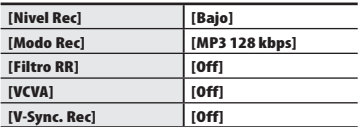

### **[Grab. telf.]**

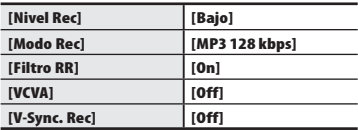

#### **[DNS]**

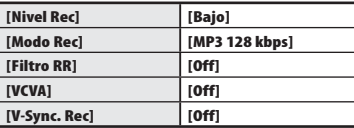

2

### <span id="page-26-1"></span><span id="page-26-0"></span>**Grabación con un micrófono externo**

**1 Conecte un micrófono externo a** 

Se puede grabar audio mediante un micrófono externo u otro dispositivo conectado a la entrada de micrófono de la grabadora de voz (.). No conecte o desconecte ningún dispositivo en las entradas de la grabadora de voz durante la grabación.

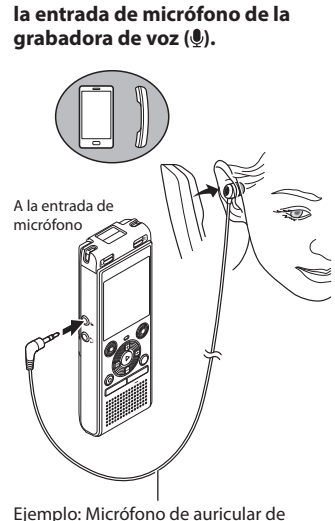

teléfono TP8 (opcionales)

**2 Pulse el botón REC (** s**) para empezar a grabar.** 

### **CONSEJO**

- Cuando utilice el micrófono del teléfono (Micrófono de auricular de teléfono TP8), ajuste [**Escena Rec**] en [**Grab. telf.**]. Esto permite grabar conversaciones en teléfonos móviles y fijos de forma clara (☞ [P.25\)](#page-24-1).
- Consulte el capítulo "**Accesorios (opcionales)**" (☞ [P.69\)](#page-68-1) para ver los micrófonos externos compatibles.

### **NOTA**

- Se pueden utilizar micrófonos con conector de alimentación.
- Si [**Modo Rec**] está ajustado en estéreo, la grabación con un micrófono monoaural externo solo se realiza en el canal izquierdo (☞ [P.44](#page-43-1)).
- Si [**Modo Rec**] está ajustado en monoaural, solo se graba la entrada del micrófono del canal izquierdo al utilizar un micrófono estéreo externo (☞ [P.44](#page-43-1)).

**Grabación con un micrófono externo**

Grabación con un micrófono externo

# <span id="page-27-1"></span><span id="page-27-0"></span>**Grabación de audio desde otros dispositivos con esta grabadora**

Se puede grabar audio cuando se conecta el terminal de salida de audio (entrada de auriculares) de otro dispositivo y la entrada de micrófono ( $\bullet$ ) de la grabadora mediante el cable de conexión KA333 (opcional) para la duplicación.

- **1 Mientras la grabadora de voz esté en modo de parada, mantenga pulsado el botón CALENDAR/SCENE.**
- **2 Pulse el botón + o – para seleccionar [Duplicación (div. auto.)] o [Duplicación (Temporizador)].**

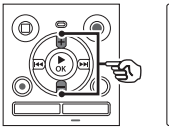

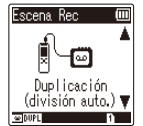

### [**Duplicación (div. auto.)**]:

Los archivos se dividen automáticamente en cada canción durante la grabación.

### [**Duplicación (Temporizador)**]:

La grabación se guarda en un archivo y se detiene cuando se alcanza el tiempo establecido previamente.

### **3 Pulse el botón** `**OK.**

### **4 Pulse el botón + o – para cambiar el ajuste.**

### **Cuando se selecciona [Duplicación (div. auto.)]:**

### [**Cassette**]:

Adecuado para fuentes de sonido con mucho ruido, tales como cintas de cassette duplicadas desde un CD o una grabación.

### [**CD**]:

Ideal para fuentes de audio con mucho ruido, como por ejemplo un CD.

### **Cuando se selecciona [Duplicación (Temporizador)]:**

El tiempo que se utiliza para la duplicación se puede seleccionar entre [**Off**], [**30 min.**], [**60 min.**], [**90 min.**] y [**120 min.**].

### **5 Pulse el botón** `**OK para finalizar la configuración.**

### **6 Conecte la grabadora de voz con otro dispositivo utilizando el código de conexión KA333.**

Al terminal de salida de audio de otro dispositivo

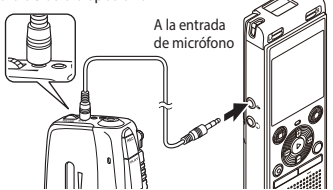

- **7 Pulse el botón REC (** s**) para empezar a grabar.**
- **8 Inicie la reproducción en el otro dispositivo.**
- **9 Cuando se haya completado la duplicación, pulse el botón STOP (**4**) para detener la grabación.**
	- Al seleccionar [**Duplicación (Temporizador)**], la grabación se detiene automáticamente cuando se alcanza el tiempo establecido.

### **NOTA**

- No conecte o desconecte ningún dispositivo en las tomas de la grabadora de voz durante la grabación.
- Ajuste el nivel de grabación en el otro dispositivo.
- Para tener éxito en las grabaciones se recomienda hacer un ensayo previo de la función de grabación y su volumen.
- En [**Duplicación (div. auto.)**] la grabación original se copiará en archivos independientes divididas en cada canción mediante el nivel de señal o el nivel de ruido de una parte silenciosa. Si el nivel de señal es demasiado bajo o el ruido es significativo, la grabación y la división pueden no realizarse debidamente. En tal caso, seleccione [**Duplicación (Temporizador)**] e inicie y detenga manualmente la grabación.
- Si el cable de conexión no está conectado cuando se selecciona [**Duplicación**], se muestra el mensaje [**Conectar un cable audio a toma micrófono**].

# **Reproducción**

# <span id="page-29-0"></span> **Reproducción**

Adicionalmente a los archivos grabados con la grabadora de voz, también puede reproducir archivos en los formatos MP3 transferidos desde un PC.

### **Procedimiento básico de reproducción**

**1 Seleccione el archivo que desea reproducir de la carpeta que lo incluye (**☞ **[P.19\)](#page-18-1).**

**2 Pulse el botón** `**OK para iniciar la reproducción.**

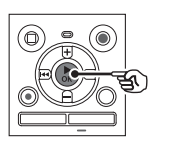

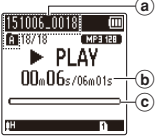

- a Nombre del archivo e indicador de la carpeta
- b Tiempo de reproducción transcurrido/Duración de archivo
- c Barra indicadora de la posición de reproducción

**3 Pulse el botón + o – para ajustar el volumen al nivel deseado.** 

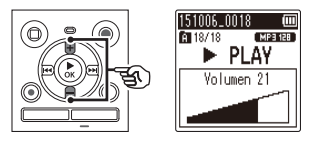

- El volumen se puede ajustar a un nivel entre [**00**] y [**30**]. Cuanto mayor es el número, más alto es el volumen.
- Si el volumen está puesto demasiado alto, aparecerá una pantalla de advertencia.

### **4 Pulse el botón STOP (** 4**) para detener la reproducción.**

**•** El archivo que se está reproduciendo se detiene inmediatamente. La función de reanudación guarda en la memoria automáticamente la posición en la que se detuvo la reproducción. La posición se conserva incluso si se apaga la grabadora. La próxima vez que se encienda, la reproducción se puede reanudar desde la posición de parada guardada en la memoria.

# <span id="page-30-0"></span>**Reproducción**

# <span id="page-30-1"></span> **Avance rápido**

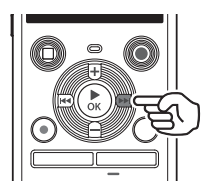

**Avance rápido mientras la grabadora de voz está en modo de parada.**

### **1 Con la grabadora de voz parada, mantenga pulsado el botón** 9**.**

**•** El avance rápido se detiene cuando se suelta el botón **DD**. Pulse el botón `**OK** para comenzar la reproducción desde la posición actual.

### **Avance rápido durante la reproducción**

### **1 Mantenga pulsado el botón** 9 **durante la reproducción.**

- La reproducción comienza desde la posición actual cuando se suelta el hotón **D-**
- Si se alcanza una marca de índice o una marca temporal en el archivo, el avance rápido se detiene en la marca (☞ [P.37](#page-36-1)).
- El avance rápido se detiene cuando se alcanza el final del archivo. Mantenga pulsado el botón **DD** de nuevo para ejecutar el avance rápido desde el comienzo del próximo archivo.

# **Rebobinado**

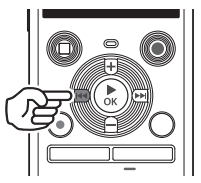

Reproducción **Reproducción**

3

**Rebobinado mientras la grabadora de voz está en modo de parada.**

### **1 Con la grabadora de voz parada,**  mantenga pulsado el botón  $\blacktriangleleft$ **.**

**•** El rebobinado se detiene cuando se suelta el botón  $\blacktriangleleft$ . Pulse el botón **► OK** para comenzar la reproducción desde la posición actual.

### **Rebobinado durante la reproducción**

### **1** Mantenga pulsado el botón  $\blacktriangleleft$ **durante la reproducción.**

- La reproducción comienza desde la posición actual cuando se suelta el botón **44.**
- Si se alcanza una marca de índice o una marca temporal en el archivo, el rebobinado se detiene en la marca (☞ [P.37\)](#page-36-1).
- El rebobinado se detiene cuando se alcanza el inicio del archivo. Mantenga pulsado el botón  $\blacktriangleleft$  de nuevo para ejecutar el rebobinado desde el final del archivo anterior.

# <span id="page-31-0"></span>**Salto al inicio de un archivo**

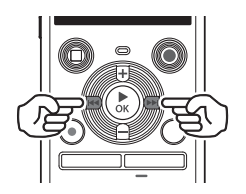

**Salto al inicio del próximo archivo**

**1 Pulse el botón** 9 **mientras la grabadora de voz se encuentra en el modo de parada o durante la reproducción.**

**Salto al inicio del archivo actual**

**1 Pulse el botón**  $\blacktriangleleft$  **mientras la grabadora de voz se encuentra en el modo de parada o durante la reproducción.**

**Salto al inicio del archivo anterior**

- **1 Pulse el botón**  $\blacktriangleleft$  **cuando la posición de reproducción es el comienzo del archivo.**
	- Para saltar al comienzo del archivo anterior durante la reproducción, pulse el botón  $\blacktriangleleft$  dos veces consecutivamente.

### **NOTA**

- Si se alcanza una marca de índice o una marca temporal al saltar al inicio de un archivo durante la reproducción, se comienza a reproducir desde la posición de la marca. Cuando se salta al inicio de un archivo mientras la grabadora de voz se encuentra en el modo de parada, se ignora la marca (☞ [P.37\)](#page-36-1).
- Si hay ajustada una configuración distinta a [**Cambio archivo**] para [**Cambio**], la reproducción comenzará después de haber saltado el espacio de tiempo establecido hacia atrás o adelante. La reproducción no salta al principio del archivo (☞ [P.49\)](#page-48-1).

### <span id="page-32-0"></span>**Ajustes de reproducción**

Se pueden seleccionar varios métodos de reproducción de archivos adaptados a las diferentes aplicaciones y gustos.

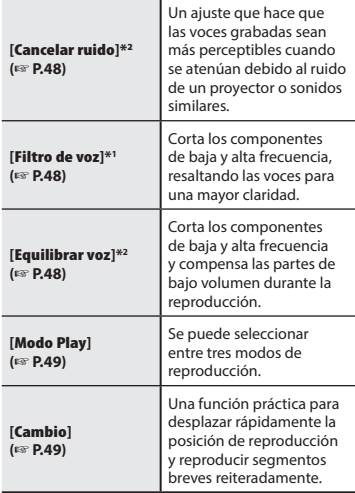

- **\* 1** Solo el modelo WS-852
- **\* 2** Solo el modelo WS-853

# **Escuchar a través de los auriculares**

Se pueden conectar los auriculares a la entrada de auriculares de la grabadora  $(\bigcap)$  de voz y escuchar la reproducción a través de ellos.

**•** Los auriculares son opcionales.

### **1 Conecte los auriculares a la entrada de auriculares de la grabadora de**   $\mathbf{voz}$  ( $\bigcap$ ).

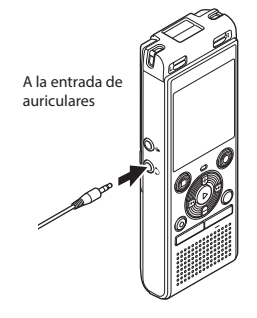

**2 Pulse el botón** `**OK para iniciar la reproducción.**

### **CONSEJO**

**•** No se emitirá ningún sonido por los altavoces si están conectados los auriculares.

### **NOTA**

- Para evitar un sonido desagradablemente alto, ponga el volumen a [**00**] antes de enchufar los auriculares.
- Evite un volumen excesivamente alto al escuchar la reproducción a través de auriculares.
	- Puede provocar lesiones o pérdidas auditivas.
- Si el volumen está puesto demasiado alto, aparecerá una pantalla de advertencia.

### **Archivos de música**

Si un archivo de música transferido a la grabadora de voz no se puede reproducir, compruebe que los valores de su frecuencia de muestreo y la tasa de bits se encuentren dentro de los rangos compatibles. Las combinaciones de frecuencia de muestreo y tasa de bits compatibles con la reproducción de archivos de música con la grabadora de voz se muestran a continuación.

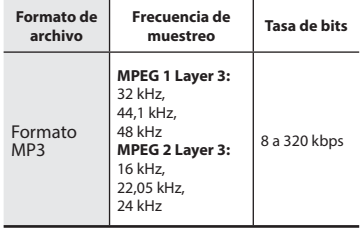

- Los archivos MP3 con tasas de bits variables (tasas de bits convertidas variablemente en un solo archivo) pueden no reproducirse normalmente.
- Aunque el archivo tenga un formato compatible con la reproducción de esta grabadora, la grabadora no es compatible con todos los codificadores.

# <span id="page-34-1"></span><span id="page-34-0"></span> **Cambio de la velocidad de reproducción**

El cambio de la velocidad de reproducción es práctico para acelerar las presentaciones de conferencias o para ralentizar las partes difíciles de discernir al aprender un idioma.

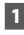

### **1 Pulse el botón** `**OK durante la reproducción.**

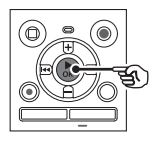

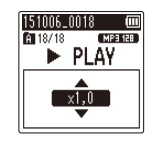

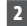

### $\overline{2}$  **Pulse el botón** + **o** –

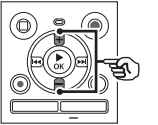

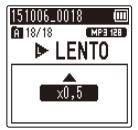

- Ajusta la velocidad de reproducción.
- La velocidad de reproducción se incrementa si se pulsa el botón **+** y disminuye si se pulsa el botón **-**.
- Para volver a la velocidad de reproducción normal, establezca este ajuste en [**x1,0**].

### **3 Pulse el botón** `**OK.**

### **CONSEJO**

**•** Si se cambia la velocidad de reproducción, las operaciones de reproducción, tales como detener la reproducción, saltar al inicio de un archivo y escribir marcas de índice o marcas temporales, son las mismas que durante la reproducción normal.

### **NOTA**

- Los ajustes modificados de velocidad de reproducción se conservan incluso tras apagar la alimentación.
- Si se cambia la velocidad de reproducción se agotará rápidamente la batería.
- La función siguiente no se puede utilizar si se cambia la velocidad de reproducción.
	- [**Cancelar ruido**]\* (☞ [P.48](#page-47-1))
	- \* Solo el modelo WS-853

### **Restricciones de la reproducción rápida**

Dependiendo de la frecuencia de muestreo y la tasa de bits, algunos archivos pueden no reproducirse normalmente. Tendrá que reducir la velocidad de la reproducción en este caso.

# <span id="page-35-0"></span> **Reproducción repetida A-B**

La grabadora de voz tiene una función que le permite repetir la reproducción de una parte (segmento) del archivo que se está reproduciendo.

**1 Seleccione un archivo para la reproducción repetida A-B e inicie la reproducción.** 

**2 Pulse el botón REC (** s**) cuando la reproducción alcance la posición inicial deseada para la reproducción repetida A-B.**

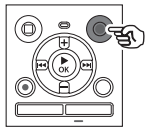

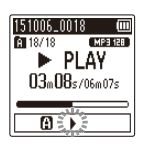

### **CONSEJO**

- Puede cambiar la velocidad de reproducción (☞ [P.35](#page-34-1)) y el avance/retroceso rápido (☞ [P.31\)](#page-30-1) cuando el indicador [ $\blacktriangleright$ ] esté parpadeando.
- Si la reproducción alcanza el final del archivo cuando el indicador [ ] está parpadeando, el final del archivo se trata como la posición final del segmento y se inicia la reproducción repetida.
- **3 Pulse el botón REC (** s**) de nuevo cuando la reproducción alcance la posición final deseada para la reproducción repetida A-B.**

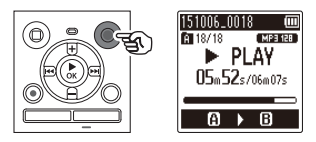

**•** El segmento A-B se establece y se inicia la reproducción repetida A-B.

### **4 Pulse el botón STOP (** 4**).**

**•** La reproducción se detiene. El segmento reproducido especificado para esta función se retiene.

### **NOTA**

**•** Cuando se escribe o se borra un índice o una marca temporal durante la reproducción repetida A-B, la reproducción repetida A-B se cancela y la grabadora de voz vuelve a la reproducción normal.

### **Cancelación de la reproducción repetida A-B**

**1 Pulse el botón STOP (** 4**) mientras la grabadora de voz se encuentra en el modo de parada.**

### **NOTA**

• Cuando el botón **REC** ( $\bullet$ ) se pulsa durante la reproducción repetida A-B, el ajuste se cancela sin interrumpir la reproducción.

ES
<span id="page-36-0"></span>Al escribir una marca de índice o una marca temporal en un archivo podrá acceder rápidamente a la posición deseada en el archivo con las mismas operaciones utilizadas para el avance rápido, el rebobinado o el salto al inicio de un archivo. Las marcas de índice solo se pueden escribir en archivos creados con grabadoras de voz de Olympus. Para archivos creados con otros dispositivos podrá guardar temporalmente las posiciones deseadas en la memoria mediante marcas temporales.

## **Escritura de una marca de índice/ marca temporal**

 **1 Cuando se alcance la posición deseada durante la grabación o la reproducción, pulse el botón FOLDER/ INDEX para escribir un índice o una marca temporal.**

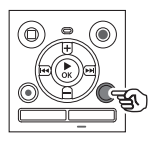

151006 0018 [ MP3 128 ] 图 18/18  $\blacktriangleright$  PLAY Ajuste Índice 01

#### **NOTA**

- Las marcas TEMP son marcas temporales. Se borran automáticamente cuando selecciona un archivo diferente, transfiere el archivo a un PC o mueve el archivo en un PC.
- Puede escribir hasta 99 marcas de índice/marcas temporales en un solo archivo. Aparecerá el mensaje [**Índice lleno**] o [**Temp. Lleno**] si intenta escribir más de 99 marcas.
- No se pueden escribir o borrar marcas de índice/marcas temporales en archivos que se han bloqueado mediante la función de bloqueo de archivo (☞ [P.43\)](#page-42-0).

## <span id="page-36-1"></span> **Borrado de una marca de índice/ marca temporal**

- **1 Seleccione un archivo que contenga marcas de índice/ marcas temporales que desea borrar e inicie la reproducción.**
- **2 Utilice el botón** 9 **o** 0 **para seleccionar la marca de índice/ marca temporal que desea borrar.**

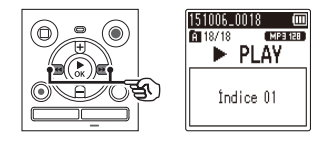

- **3 Cuando se muestre en la pantalla el número de marca de índice/ marca temporal que desea borrar (durante unos 2 segundos), pulse el botón ERASE.**
	- Cualquier marca de índice/marca temporal subsiguiente en el archivo se vuelve a numerar automáticamente.

### <span id="page-37-1"></span><span id="page-37-0"></span> **Borrado de archivos**

En esta sección se describe cómo borrar un archivo individual innecesario de una carpeta o borrar todos los archivos en la carpeta actual simultáneamente.

- **1 Seleccione el archivo que desea borrar (**☞ **[P.19\)](#page-18-0).**
- **2 Pulse el botón ERASE mientras la grabadora de voz se encuentra en el modo de parada.**

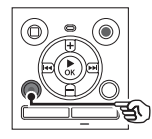

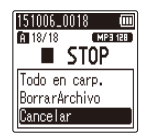

- La grabadora de voz vuelve al modo de parada si no se realiza ninguna operación durante 8 segundos.
- **3 Pulse el botón + o – para seleccionar [Todo en carp.] o [Borrar Archivo].**

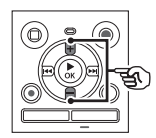

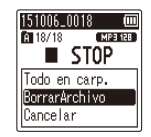

#### [**Todo en carp.**]:

Borra todos los archivos guardados en la misma carpeta que el archivo seleccionado.

#### [**Borrar Archivo**]:

Borra solo el archivo seleccionado.

**4 Pulse el botón** `**OK.** 

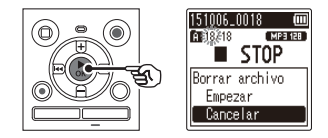

**5 Pulse el botón + para seleccionar [Empezar].**

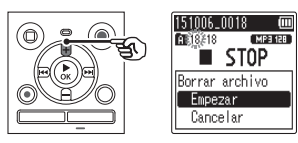

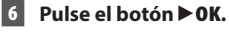

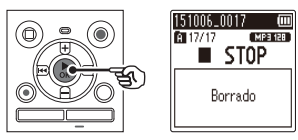

**•** Aparece [**Borrando**] en la pantalla y se inicia el proceso de borrado. Cuando finaliza el proceso, aparece [**Borrado**].

3

#### **NOTA**

- Los archivos no se pueden recuperar una vez borrados, de modo que se aconseja una comprobación cuidadosa antes de borrar un archivo.
- No se pueden eliminar carpetas a través de la grabadora.
- Los archivos bloqueados y los archivos de [solo](#page-42-0) lectura no se pueden borrar<br>(☞ P.43).
- Si hay una tarjeta microSD en la grabadora de voz, asegúrese de comprobar si el medio de grabación que se va a borrar es [**Memoria int.**] o [**microSD**] (☞ P.52).
- Antes de borrar un archivo, cargue o sustituya la batería para asegurarse de que no se agote antes de haber finalizado el proceso. Los procesos de borrado pueden tardar más de 10 segundos hasta completarse. Para evitar riesgos de dañar los datos, nunca intente realizar ninguno de los procesos siguientes antes de haber finalizado un proceso de borrado.
	- 1 Retirar la batería
	- 2 Retirar la tarjeta microSD (si el medio de grabación se ha ajustado en [**microSD**]).

## **Menú**

## **Configuración de elementos del menú**

### **Operación básica**

En el modo normal, los elementos del menú están distribuidos en pestañas, lo que permite ajustar rápidamente los elementos deseados seleccionando una pestaña y desplazándose después hasta el elemento deseado dentro de la pestaña. Siga los pasos descritos a continuación para ajustar un elemento del menú.

#### **1 Durante la grabación/ reproducción o mientras la grabadora está en el modo de parada, pulse el botón MENU.**

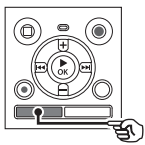

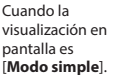

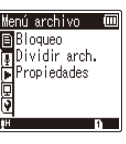

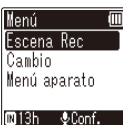

#### **2 Pulse el botón + o – para seleccionar la pestaña que contiene el elemento que desee configurar.**

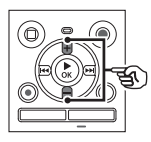

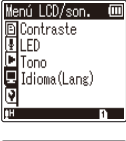

Cuando la visualización en pantalla es [**Modo simple**].

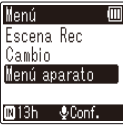

- Si desplaza el cursor de una pestaña a otra, se cambia la pantalla de menú visualizada.
- **3 Pulse el botón** `**OK para mover el cursor hasta el elemento de ajuste deseado.**

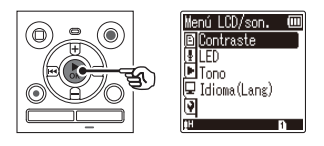

#### **NOTA**

**•** En [**Modo simple**], pulse el botón **MENU** mientras la grabadora se encuentre en el modo de parada o en el modo de reproducción.

#### **CONSEJO**

**•** Algunos menús contienen elementos que se pueden ajustar durante la grabación/reproducción (☞ [P.42\)](#page-41-0).

## **Configuración de elementos del menú**

Cuando la visualización en pantalla es [**Modo simple**].

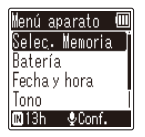

- También puede utilizar el botón **>>** para realizar esta operación.
- **4 Pulse el botón + o – para seleccionar el elemento de ajuste deseado.**

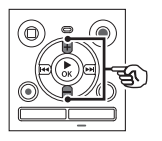

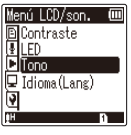

Cuando la visualización en pantalla es [**Modo simple**].

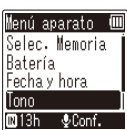

### **5 Pulse el botón** `**OK.**

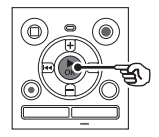

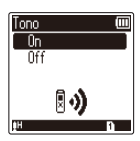

Cuando la visualización en pantalla es [**Modo simple**].

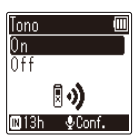

- Se muestra el ajuste del elemento seleccionado.
- También puede utilizar el botón **>>** para realizar esta operación.
- Pulse el botón **III** para volver a la pantalla anterior.
- **6 Pulse el botón + o – para cambiar el ajuste.**

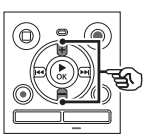

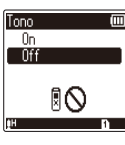

Cuando la visualización en pantalla es [**Modo simple**].

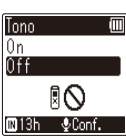

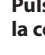

#### **7 Pulse el botón** `**OK para finalizar la configuración.**

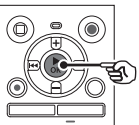

Cuando la visualización en pantalla es [**Modo simple**].

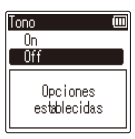

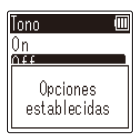

## **Configuración de elementos del menú**

- A Aparece un mensaje que indica que se ha introducido el ajuste.
- Puede cancelar la configuración y volver a la pantalla anterior pulsando el botón **| el e**n vez del botón **▶ OK**.

#### **8 Pulse el botón STOP (** 4**) para salir de la pantalla de menú.**

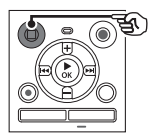

**•** Cuando se muestre la pantalla de menú durante la grabación o la reproducción, pulse el botón **MENU** para volver a la pantalla anterior sin finalizar la grabación/reproducción.

#### **NOTA**

- Para los ajustes de menú realizados mientras la grabadora de voz se encuentra en el modo de parada, la grabadora sale del menú y vuelve al modo de parada si no se realiza ninguna operación durante 3 minutos. El elemento de ajuste seleccionado no se modifica en este caso.
- Para los ajustes del menú realizados durante la grabación/reproducción, la grabadora de voz sale del menú si no se ha realizado ninguna operación durante 8 segundos.

#### <span id="page-41-0"></span> **Elementos del menú que se pueden ajustar durante la grabación**

Solamente modo normal

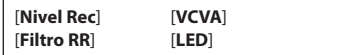

#### **Elementos del menú que se pueden ajustar durante la reproducción**

Modo normal

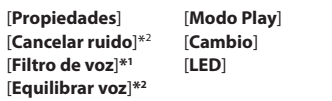

Modo simple

[**Cambio**]

#### **Elementos del menú que se pueden ajustar durante el modo sencillo**

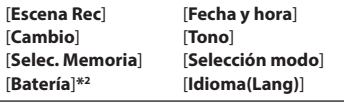

**\*1** Solo el modelo WS-852

**\*2** Solo el modelo WS-853

## <span id="page-42-0"></span> **Prevención de borrado accidental de archivos [Bloqueo]**

La característica de bloqueo de archivo le permite bloquear archivos importantes y evitar así que se borren accidentalmente. Una vez bloqueado, un archivo no se borra incluso si se ejecuta la operación para borrar todos los archivos en su carpeta (☞ [P.38](#page-37-0)).

#### **1 Seleccione el archivo que desea bloquear (**☞ **[P.19](#page-18-1)).**

[**On**]:

El archivo está bloqueado. [**Off**]:

El bloqueo está cancelado.

### **División de archivos [Dividir arch.]**

Los archivos grandes o los archivos con duraciones de grabación prolongadas se pueden dividir para poder ser gestionados y editados de forma más fácil.

#### **NOTA**

- Solamente se pueden dividir archivos con formato MP3 grabados en la grabadora de voz.
- **1 Reproduzca el archivo que desea dividir y detenga la reproducción en el punto de división deseado.**
- **2 Escoja [Dividir arch.] desde el menú [Menú archivo].**
- **3 Pulse el botón + para seleccionar [Empezar].**

### **4 Pulse el botón** `**OK.**

**•** Aparece [**Dividiendo**] en la pantalla y se inicia el proceso de división del archivo.

[**Div. Archivo completada**] aparece cuando ha finalizado el proceso.

#### **CONSEJO**

**•** Tras haber dividido un archivo, la primera mitad del archivo recibe el nombre "**Nombre de archivo\_1**" y la segunda mitad "**Nombre de archivo \_2**".

#### **NOTA**

- Los archivos no se pueden dividir si hay más de 200 archivos en la carpeta.
- Los archivos bloqueados no se pueden dividir.
- Es posible que algunos archivos MP3 con duraciones de grabación extremadamente cortas no se puedan dividir.
- Para prevenir riesgos de daños de datos, no retire jamás la batería mientras se esté dividiendo un archivo.

## **Visualización de la información del archivo [Propiedades]**

Se puede visualizar la información de un archivo desde una pantalla de menú.

#### **1 Pulse el botón + o – para cambiar la pantalla.**

**•** La información se muestra para los elementos [**Nombre**], [**Fecha**], [**Tamaño**] y [**Tasa bit**].

4

## **Menú de grabación [Menú Rec]**

## <span id="page-43-0"></span>**Selección del nivel de grabación [Nivel Rec]**

Se puede cambiar el nivel de grabación (sensibilidad) según se necesite para su aplicación de grabación.

#### [**Alto**]:

Apropiada para grabar conferencias, congresos con grandes audiencias y otras aplicaciones con fuentes de sonido distantes o silenciosas.

#### [**Bajo**]:

Adecuado para grabar dictados. [**Auto**]:

El nivel de grabación cambia siempre automáticamente de acuerdo con el volumen del sonido de entrada. Apropiado para grabar todos los sonidos.

#### **CONSEJO**

**•** Para poder grabar la voz del hablante de forma clara, ajuste [**Nivel Rec**] en [**Bajo**] y coloque el micrófono integrado de la grabadora de voz cerca de la boca del hablante (de 5 a10 cm de distancia).

## <span id="page-43-1"></span> **Ajuste del modo de grabación [Modo Rec]**

Se puede priorizar la calidad del sonido o el tiempo de grabación. Seleccione el modo de grabación que mejor se ajusta a su aplicación de grabación.

[**MP3 128 kbps**] [**MP3 64 kbps mono**]**\*** [**MP3 8 kbps mono**]**\***

**\*** Grabación monoaural

#### **CONSEJO**

- La calidad de sonido se incrementa mientras el valor de la tasa de grabación se incrementa.
- Si se define una tasa de grabación superior, se aumenta el tamaño del archivo. Compruebe que tenga suficiente memoria disponible antes de realizar la grabación.
- Para grabar congresos y presentaciones de forma clara, se recomienda establecer el ajuste [**Modo Rec**] en [**MP3 128 kbps**].

#### **NOTA**

- Si [**Modo Rec**] se ajusta en estéreo, la grabación con un micrófono monoaural externo conectado solamente graba en el canal izquierdo.
- Si [**Modo Rec**] está ajustado en [**MP3 8kbps mono**], el lado derecho (**R**) del micrófono incorporado se apaga automáticamente.

## **Reducción del ruido durante la grabación [Filtro RR]**

Con la función del filtro de reducción de ruido (filtro RR) de la grabadora de voz se pueden realizar grabaciones que reducen los sonidos zumbantes de aires acondicionados o sonidos de baja frecuencia, como los de los proyectores.

#### [**On**]:

Activa el filtro de corte bajo. [**Off**]: Desactiva el filtro de corte bajo.

### <span id="page-44-0"></span> **Función de grabación activada por voz [VCVA]**

La función de grabación activada por voz (VCVA) inicia la grabación automáticamente cuando se detecta un sonido más alto que un nivel de activación por voz preestablecido y pone automáticamente en pausa la grabación cuando cae el volumen de sonido. Utilice esta función al grabar para omitir automáticamente los segmentos innecesarios sin sonidos (como los largos silencios durante congresos), lo cual ahorrará memoria.

#### [**On**]:

Activa VCVA. Se puede ajustar el nivel de activación por voz utilizado para VCVA.

#### [**Off**]:

Desactiva VCVA. Restaura la grabación estándar.

**Ajuste del nivel de activación por voz para la grabación activada por voz**

#### **1 Pulse el botón REC (** s**) para iniciar la grabación.**

**•** La grabación se pone en pausa automáticamente, aproximadamente un segundo después de que el sonido de entrada se vuelva más silencioso que la sensibilidad de activación definida.

 Aparecerá en la pantalla el mensaje parpadeante [**Standby**]. La luz indicadora de LED se enciende cuando se activa la grabación y parpadea cuando se pone la grabación en pausa.

#### **2** Pulse el botón **DD** o **44** para **ajustar el nivel de activación por voz.**

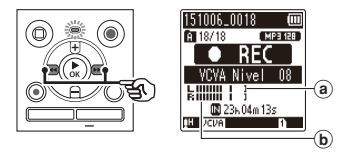

- (a) Nivel de activación por voz (se mueve a la derecha/izquierda para coincidir con el nivel definido)
- b Medidor de nivel (cambia en proporción al volumen del sonido de grabación)
- El ajuste se puede configurar entre [**01**] y [**15**].

#### **CONSEJO**

- Si se incrementa el número de ajuste, se aumenta la sensibilidad de activación de VCVA, lo cual permite sonidos más silenciosos para activar el inicio de la grabación.
- Ajuste el nivel de activación por voz VCVA para que encaje con las condiciones de grabación (para cubrir los niveles altos del sonido ambiental o similares).
- Para evitar errores de grabación, se recomienda realizar una prueba de grabación antes para ajustar el nivel de activación por voz.

#### **NOTA**

- Las siguientes funciones se deshabilitan si se utiliza la función [**VCVA**]:
	- [**Escena Rec**] (☞ [P.25\)](#page-24-0)
	- [**V-Sync. Rec**]

## **Función de grabación con sincronización por voz [V-Sync. Rec]**

La función de grabación con sincronización por voz inicia la grabación automáticamente cuando se detecta un sonido más alto que un nivel de sincronización por voz preestablecido (nivel de detección) y detiene automáticamente la grabación cuando desciende el volumen de sonido. Cuando se copia música de otro dispositivo conectado a la grabadora de voz, utilice la función de grabación con sincronización por voz para detectar los intervalos de silencio entre las pistas de música y guardar cada pista como un archivo separado.

#### [**1segundo**], [**2segundos**], [**3segundos**], [**5segundos**]:

Ajuste el tiempo de detección. La grabadora de voz entra en el modo de espera cuando la entrada (nivel de grabación) está por debajo del nivel preestablecido durante al menos el tiempo de detección ajustado.

#### [**Off**]:

La grabación se realiza normalmente.

## **Menú de grabación [Menú Rec]**

**Ajuste del nivel de sincronización por voz para la grabación con sincronización por voz**

**1 Pulse el botón REC (** s**) para prepararse para grabar.**

**2** Pulse el botón **DD** o **44** para **ajustar el nivel de sincronización por voz.**

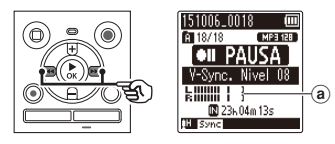

- (a) Nivel de sincronización por voz (se mueve a la derecha/izquierda para coincidir con el nivel definido)
- El nivel de sincronización por voz se puede ajustar a un valor entre [**01**] y [**15**].
- Si se incrementa el número de ajuste, se aumenta la sensibilidad de activación, lo cual permite sonidos más silenciosos para activar el inicio de la grabación.

### **3 Pulse el botón REC (** s**) de nuevo.**

- En la pantalla aparece el mensaje parpadeante [**Standby**] y la luz indicadora de LED parpadea.
- La grabación comienza automáticamente si la entrada es más alta que el nivel de sincronización por voz.

#### **CONSEJO**

- La grabadora de voz finaliza automáticamente la grabación y vuelve al modo de espera de grabación si el sonido de entrada ha estado por debajo del nivel de sincronización por voz durante al menos el tiempo de detección definido. Cada vez que la grabadora de voz entra en el modo de espera, se cierra el archivo actual. La grabación continúa en un nuevo archivo la próxima vez que se detecta sonido.
- Pulse el botón **STOP** ( 4) para finalizar una sesión de grabación con sincronización por voz.

#### **NOTA**

- Las siguientes funciones se deshabilitan si se utiliza la función [**V-Sync. Rec**]:
	- [**Escena Rec**] (☞ [P.25](#page-24-0))
	- [**VCVA**] (☞ [P.45\)](#page-44-0)

## **Menú de reproducción [Menú Play]**

## **Reducción del ruido durante la reproducción [Cancelar ruido]**

Utilice la función [**Cancelar ruido**] para reducir el ruido cuando resulte difícil discernir una voz grabada.

## **Solo el modelo WS-853**

#### [**Alto**] [**Bajo**]:

Reduce el ruido del entorno y produce una reproducción con una calidad de sonido superior.

#### [**Off**]:

La función de cancelación de ruido se desactiva.

#### **NOTA**

- Si se utiliza la función [**Cancelar ruido**], se agotará la batería más rápidamente.
- La siguiente función no estará disponible mientras se esté utilizando la función [**Cancelar ruido**].
	- Cambio de la velocidad de reproducción (☞ [P.35\)](#page-34-0)

### **Resalte más claro de la voz [Filtro de voz]**

Durante la reproducción normal o la reproducción rápida/lenta, la función de filtro de voz corta el tono del rango de frecuencia baja y alta y resalta las voces, haciendo que se oigan más nítidas.

### **Solo el modelo WS-852**

#### [**On**]:

Activa la función de filtro de voz. [**Off**]:

Desactiva la función de filtro de voz.

#### **NOTA**

**•** Si se utiliza la función [**Filtro de voz**] se agotará rápidamente la batería.

 **Ajuste de las partes de bajo volumen durante la reproducción [Equilibrar voz]** 

Corta los componentes de baja y alta frecuencia y compensa las partes de bajo volumen durante la reproducción. Se utiliza para que las partes silenciosas de la conversación u otro audio grabado suenen más fuerte y claro.

### **Solo el modelo WS-853**

#### [**On**]:

Activa la función de equilibrar la voz. [**Off**]:

Desactiva la función de equilibrar la voz.

#### **NOTA**

**•** Si se utiliza la función [**Equilibrar voz**] se agotará rápidamente la batería.

4

## **Menú de reproducción [Menú Play]**

## **Selección de los modos de reproducción [Modo Play]**

Hay disponibles varios modos de reproducción para diferentes estilos de escucha.

#### **1 Pulse el botón + o – para seleccionar [Área Play] o [Repetir].**

#### [**Área Play**]:

Especifica un rango de archivos para la reproducción.

#### [**Repetir**]:

Reproduce reiteradamente los archivos en el rango ajustado.

#### **2 Pulse los botones + o – para seleccionar un ajuste.**

#### **Cuando se selecciona [Área Play]:** [**Archivo**]:

Detiene la reproducción después de haber reproducido el archivo actual.

#### [**Carpeta**]:

Reproduce todos los archivos de la carpeta actual consecutivamente y detiene la reproducción una vez reproducido el último archivo de la carpeta.

#### **Cuando se selecciona [Repetir]:** [**On**]:

Los archivos en el rango de reproducción especificado se reproducen de forma repetida.

#### [**Off**]:

Cancela la reproducción repetida.

#### **NOTA**

- Si [**Área Play**] está ajustado en [**Archivo**], la opción [**Fin**] parpadea durante 2 segundos en la pantalla una vez reproducido el último archivo en la carpeta; después, la reproducción se detiene en la posición inicial del último archivo.
- Si [**Área Play**] está ajustado en [**Carpeta**], la opción [**Fin**] parpadea durante 2 segundos en la pantalla una vez reproducido el último archivo en la carpeta; después, la reproducción se detiene en la posición inicial del primer archivo en la carpeta.

## **Configuración de un espacio de salto [Cambio]**

Con la función [**Cambio**] se puede omitir una cantidad preajustada hacia adelante (saltar hacia adelante) o hacia atrás (saltar hacia atrás) en un archivo durante la reproducción. Resulta práctica para desplazar rápidamente la posición de reproducción o para la reproducción repetida de un segmento corto.

#### **Cuando la visualización en pantalla es [Modo normal]**

#### **1 Pulse el botón + o – para seleccionar [Paso adelante] o [Paso atrás].**

## **Menú de reproducción [Menú Play]**

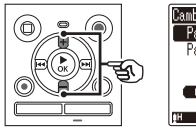

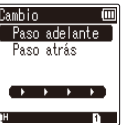

#### [**Paso adelante**]:

Inicia la reproducción tras desplazar la posición de reproducción hacia adelante en la cantidad establecida.

#### [**Paso atrás**]:

Inicia la reproducción tras desplazar la posición de reproducción hacia atrás en la cantidad establecida.

#### **2 Pulse el botón + o – para seleccionar un ajuste.**

#### **Cuando se selecciona [Paso adelante]:**

[**Cambio archivo**], [**Cambio 10seg.**], [**Cambio 30seg.**], [**Cambio 1min.**], [**Cambio 5min.**], [**Cambio 10min.**]

#### **Cuando se selecciona [Paso atrás]:**

[**Cambio archivo**], [**Cambio 1seg.**] a [**Cambio 3seg.**], [**Cambio 5seg.**], [**Cambio 10seg.**], [**Cambio 30seg.**], [**Cambio 1min.**], [**Cambio 5min.**]

**Cuando la visualización en pantalla es [Modo simple]**

**1 Pulse el botón + o – para seleccionar [Cambio archivo], [**0**5seg 10seg** 9**] o 10min**  $\blacktriangleright \blacktriangleright$ **].** 

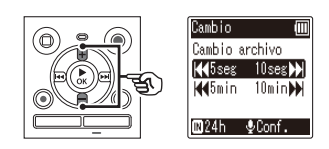

#### [**Cambio archivo**]:

Cambia en unidades de archivos.

[0**5seg 10seg** 9]: Al pulsar el botón  $\blacktriangleleft$ se rebobinan 5 segundos; al pulsar el botón **>>** se realiza un avance rápido de 10 segundos y después se inicia la reproducción.

#### [0**5min 10min** 9]: Al pulsar el botón  $\blacktriangleleft$ se rebobinan 5 minutos; al pulsar el botón **>>** se realiza un avance rápido de 10 minutos y después se inicia la reproducción.

#### **NOTA**

**•** Las operaciones de paso atrás/adelante por un espacio de salto que contiene una marca de índice/marca temporal o la posición inicial de un archivo se detendrán en la marca o en la posición inicial.

#### **Reproducción de paso atrás/adelante**

#### **1 Pulse el botón** `**OK para iniciar la reproducción.**

#### **2 Pulse el botón** 9 **o** 0 **durante la reproducción.**

**•** La reproducción se inicia tras saltar hacia adelante o atrás en la cantidad establecida.

## **Ajuste del contraste [Contraste]**

Puede ajustar el contraste de la pantalla en 12 niveles distintos.

**•** El ajuste se puede configurar entre [**01**] y [**12**].

## **Configuración de la luz indicadora de LED [LED]**

También puede establecer que la luz indicadora de LED no se encienda.

[**On**]:

La luz indicadora de LED se enciende. [**Off**]:

La luz indicadora de LED permanece apagada.

#### **CONSEJO**

**•** Incluso si ajusta la configuración [**LED**] en [**Off**], la luz indicadora de LED parpadeará mientras se transfieren archivos entre la grabadora de voz y un PC.

## **Encendido/apagado del pitido [Tono]**

La grabadora de voz emite pitidos cuando se pulsan los botones o para avisar en caso de errores de operación. Se puede seleccionar si la grabadora de voz ha de emitir o no estos pitidos.

[**On**]: Habilita los pitidos. [**Off**]: Deshabilita los pitidos.

### **Cambio del idioma de la pantalla [Idioma(Lang)]**

Se puede seleccionar el idioma utilizado en la pantalla de la grabadora de voz.

**•** [**Čeština**] , [**Dansk**], [**Deutsch**], [**English**], [**Español**], [**Français**], [**Italiano**], [**Nederlands**], [**Polski**], [**Русский**], [**Svenska**], [繁體中⽂].

#### **CONSEJO**

**•** Los idiomas varían dependiendo del lugar en que se compró la grabadora de voz.

## **Menú del dispositivo [Menú aparato]**

## <span id="page-51-0"></span> **Selección del medio de grabación [Selec. Memoria]**

Si hay una tarjeta microSD insertada en la grabadora de voz, puede seleccionar si se utiliza la memoria interna o la tarjeta microSD  $(n \geq 15)$ .

#### [**Memoria int.**]:

Utiliza la memoria interna de la grabadora de voz. [**microSD**]:

Utiliza la tarjeta microSD.

### <span id="page-51-1"></span>**Configuración de la batería para su uso [Batería]**

Seleccione el tipo de batería según la batería que esté utilizando.

### **Solo el modelo WS-853**

#### [**Ni-MH**]:

Seleccione este ajuste cuando esté utilizando una pila recargable Ni-MH de Olympus (modelo BR404).

#### [**Alcalina**]:

Seleccione este ajuste cuando utilice una pila seca alcalina.

## **Configuración de la fecha/hora [Fecha y hora]**

Si ajusta la fecha y hora, podrá comprobar cuándo se grabó un archivo en la información para cada archivo accedido desde la opción [**Propiedades**] del menú.

**1 Pulse el botón** 9 **o** 0 **para seleccionar el elemento de ajuste deseado.** 

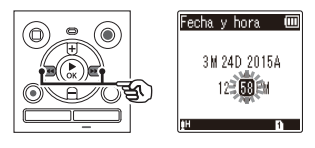

**2 Pulse el botón + o – para cambiar el número.** 

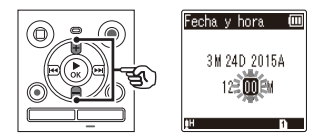

**•** Para cambiar el ajuste de otro elemento, pulse el botón **DD** o **144** para mover el cursor parpadeante y, a continuación, pulse el botón **+** o − para cambiar el número.

**3 Pulse el botón** `**OK para finalizar la configuración.**

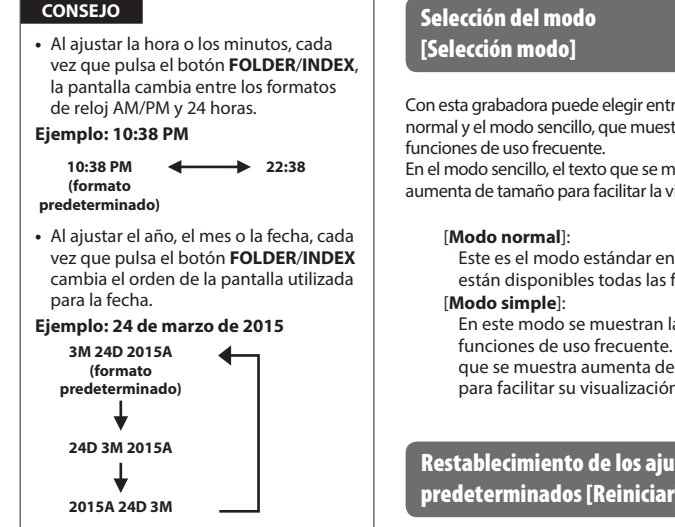

#### **NOTA**

**•** Si se retiran las baterías de la grabadora de voz, se muestra automáticamente la pantalla [**Fecha y hora**] al encender la alimentación.

#### **Solo el modelo WS-853:**

**•** Si emplea pilas recargables de níquelhidruro metálico (BR404), puede que se muestre la pantalla [**Fecha y hora**] cuando se están agotando las pilas, incluso si no han sido sustituidas.

# <span id="page-52-1"></span> **Selección del modo**

Con esta grabadora puede elegir entre el modo normal y el modo sencillo, que muestra las En el modo sencillo, el texto que se muestra aumenta de tamaño para facilitar la visualización.

> Este es el modo estándar en el que están disponibles todas las funciones.

En este modo se muestran las funciones de uso frecuente. El texto que se muestra aumenta de tamaño para facilitar su visualización.

## <span id="page-52-0"></span> **Restablecimiento de los ajustes predeterminados [Reiniciar]**

La función [**Reiniciar**] restablece todas las funciones de la grabadora de voz a su configuración inicial (ajustes de fábrica). El ajuste de la hora y el número de archivo seguirán siendo los mismos.

#### **1 Pulse el botón + para seleccionar [Empezar].**

## **Menú del dispositivo [Menú aparato]**

#### **Menú Rec:**

 Nivel Rec: Alto Modo Rec: MP3 128 kbps Filtro RR: Off VCVA: Off V-Sync. Rec: Off Escena Rec: Off

#### **Menú Play:**

 Cancelar ruido**\*2** : Off Filtro de voz**\*1** : Off Equilibrar voz**\*2** : Off Modo Play: Área Play: Archivo Repetir: Off Cambio:

> Paso adelante: Cambio archivo Paso atrás: Cambio archivo

#### **Menú LCD/son.:**

 Contraste: Nivel 06 LED: On Tono: On Idioma(Lang): English

#### **Menú aparato:**

 Selec. Memoria: Memoria int. Batería\*2 : Ni-MH Selección modo: Modo normal

**\*1** Solo el modelo WS-852 **\*2** Solo el modelo WS-853

## <span id="page-53-0"></span> **Formateo de un medio de grabación [Formato]**

El formateo de un medio de grabación borra todos los archivos existentes que tiene guardados. Asegúrese de transferir todos los archivos importantes a un PC antes de ejecutar el formateo.

#### **1 Pulse el botón + o – para seleccionar el medio de grabación que va a formatear.**

[**Memoria int.**]: Formatea la memoria interna. [**microSD**]: Formatea la tarjeta microSD.

- $\overline{2}$  **Pulse el botón**  $\blacktriangleright$  **OK**.
- **3 Pulse el botón + para seleccionar [Empezar] y pulse el botón** `**OK.**
- **4 Pulse el botón + para volver a seleccionar [Empezar] y después pulse el botón** `**OK.**
	- Aparecerá [**Formateando**] y empezará el proceso de formateo.
	- [**Formateo finalizado**] aparece cuando ha finalizado el proceso.

#### **CONSEJO**

**•** Para restablecer todos los ajustes de la grabadora de voz a su configuración inicial, utilice la operación [**Reiniciar**] (☞ [P.53](#page-52-0)).

#### **NOTA**

- Nunca formatee la grabadora de voz desde un PC.
- El formateo borra todos los datos existentes, incluidos los archivos bloqueados y los archivos de solo lectura.
- Antes de formatear el medio, cargue o sustituya la batería para asegurarse de que no se agote antes de haber finalizado el proceso. El proceso de formateo puede tardar más de 10 segundos hasta completarse. Para evitar riesgos de dañar los datos, nunca intente realizar ninguno de los procesos siguientes antes de haber finalizado un proceso de formateo:
	- 1 Retirar la batería
	- 2 Retirar la tarjeta microSD (Si el medio de grabación que se desea inicializar es una tarjeta [**microSD**]).
- Si hay una tarjeta microSD en la grabadora de voz, asegúrese de que ha seleccionado correctamente [**Memoria int.**] o [**microSD**] como el medio de grabación que se va a borrar (☞ [P.52](#page-51-0)).
- Incluso cuando se ejecuta el formateo o el borrado (☞ [P.38](#page-37-1)), solo se actualiza la información de gestión de archivos de la memoria interna y/o la tarjeta microSD y no se borran completamente los datos grabados.

Cuando deseche una tarjeta microSD, asegúrese de destruir la tarjeta, formatear la tarjeta y grabar silencio hasta agotar el tiempo de grabación o realizar una operación similar para prevenir la filtración de información personal.

## **Comprobación de la información del medio de grabación [Info. Memoria]**

Se puede visualizar la capacidad y el espacio de memoria restante del medio de grabación desde una pantalla de menú.

#### **NOTA**

**•** Cierta capacidad de la memoria del medio de grabación se utiliza como área de gestión, de modo que la capacidad utilizable real puede ser ligeramente inferior a la capacidad mostrada.

## **Comprobación de la información de la grabadora de voz [Info sistema]**

Se puede visualizar la información sobre la grabadora de voz en una pantalla de menú.

**•** Se muestra la información de la grabadora de voz: [**Modelo**], [**Versión**] (versión del sistema) y [**Num. serie**].

## **Uso con un PC**

Cuando se conecta la grabadora de voz a un PC, se puede hacer lo siguiente:

- Puede disfrutar de contenido de lenguaje o archivos de música en formato MP3 guardados en su PC.
- Utilice la grabadora de voz como almacenamiento externo para guardar datos en el PC o cargar datos desde este.

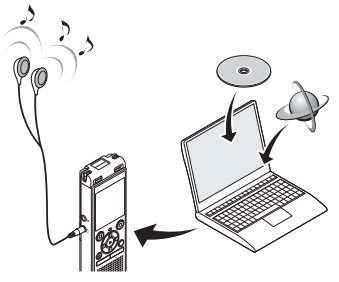

• Los auriculares son opcionales.

## **Entorno operativo del PC**

#### **Windows**

#### **Sistema operativo**

 Microsoft Windows Vista/7/8, 8.1 (instalación estándar)

#### **PC**

 Ordenadores Windows equipados con más de un puerto USB libre

#### **Macintosh**

#### **Sistema operativo**

 Mac OS X 10.5 a 10.10 (instalación estándar)

#### **PC**

 Ordenadores de la serie Apple Macintosh equipados con más de un puerto USB libre

#### **NOTA**

- Los requisitos mostrados reflejan los entornos operativos necesarios para poder utilizar una conexión USB para guardar archivos grabados por la grabadora de voz en un PC.
- Aunque se satisfagan los requisitos para el entorno operativo, las versiones actualizadas del SO, los entornos de arranque múltiple y los ordenadores modificados por el usuario no estarán cubiertos por la garantía de uso.

#### **Precauciones al conectar el PC**

- Cuando se cargue o descargue un archivo en o desde la grabadora de voz, la transferencia de datos continuará mientras la luz indicadora de LED de la grabadora de voz esté parpadeando, incluso si desaparece la pantalla de comunicación de datos de PC. Nunca desenchufe el conector USB antes de haber finalizado la comunicación. Utilice siempre el procedimiento indicado en ☞ [P.60](#page-59-0) para desenchufar el conector USB. Puede que los datos no se transfieran correctamente si desenchufa el conector antes de que se haya detenido la unidad.
- Nunca formatee (inicialice) la unidad de la grabadora de voz desde un PC. El formateo realizado desde un PC no se realizará correctamente. Utilice para ello el menú de la grabadora de voz [**Formato**] para el formateo (☞ [P.54\)](#page-53-0).
- Las carpetas o los archivos de la grabadora de voz que se han movido o cambiado de nombre en una pantalla de gestión de archivos de Windows o Macintosh pueden reordenarse o volverse indetectables.
- Es posible leer y escribir datos en la grabadora aunque en el ordenador a la unidad de grabación se le atribuya "sólo lectura".
- Para evitar que los dispositivos electrónicos cercanos se vean afectados por el ruido, desconecte el micrófono externo y los auriculares al conectar la grabadora de voz a un PC.

### <span id="page-57-0"></span> **Conexión de la grabadora de voz a un PC**

### **1 Encienda el PC.**

**2 Deslice la pestaña del conector USB en la dirección de la flecha.** 

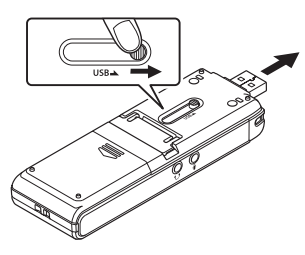

**3 Tras asegurarse de que la grabadora de voz está en el modo de parada, enchufe el conector USB a un puerto USB del PC.** 

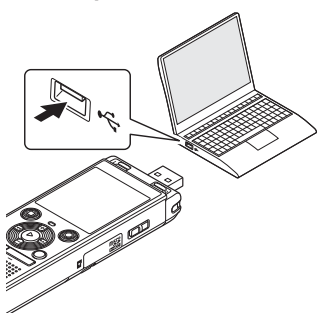

#### **Solo el modelo WS-853:**

**Cuando se utiliza una pila recargable de níquel-hidruro metálico de Olympus:**

- Para cargar la pila, pulse el botón `**OK**.
- Para cancelar la carga de la pila, pulse cualquier botón que no sea el botón `**OK**.
- Cuando se enchufa el conector USB, aparece [**Remoto**] en la pantalla de la grabadora.

#### **CONSEJO**

- Windows: La grabadora de voz se reconoce y se muestra en la carpeta [**Mi PC**] con el nombre de modelo como nombre de unidad. Si hay una tarjeta microSD en la grabadora de voz, se puede utilizar como [**Disco extraíble**].
- Macintosh: La grabadora de voz se reconoce y se muestra en el escritorio con el nombre de modelo como nombre de unidad. Si se inserta una tarieta microSD en la grabadora de voz. se mostrará [**NO NAME**].
- Para información sobre el puerto USB del PC, véase el manual del usuario del PC.
- Utilice el cable alargador USB (KP19) opcional si se requiere.

#### **NOTA**

- Asegúrese de insertar el conector USB correcta y completamente. El funcionamiento no será adecuado si la conexión no se efectúa debidamente.
- Si se conecta la grabadora de voz a través de un concentrador USB, puede producirse un funcionamiento inestable. No utilice un concentrador USB si el funcionamiento es inestable.
- Utilice solo un cable alargador USB compatible de Olympus. El funcionamiento no está garantizado si se utiliza un cable de otro fabricante. Además, no utilice nunca este cable dedicado con productos de ninguna otra empresa.

### <span id="page-59-0"></span> **Desconexión de la grabadora de voz de un PC**

#### **Windows**

**1 Haga clic en [ ] en la barra de tareas de la esquina inferior derecha de la pantalla y haga clic en [Eject DIGITAL VOICE RECORDER].**

 $\bigodot$  to  $\uparrow$   $\frac{13:47}{01/12/201}$ 

- La letra utilizada para identificar la unidad variará en función del PC.
- Cuando aparezca la ventana que indica que se puede quitar hardware con seguridad, ciérrela.
- **2 Compruebe que la luz indicadora de LED de la grabadora de voz haya dejado de parpadear y, a continuación, desconecte el cable USB.**

#### **Macintosh**

**1 Arrastre y suelte el icono de disco extraíble para la grabadora de voz mostrado en el escritorio en el icono de la papelera de reciclaje.** 

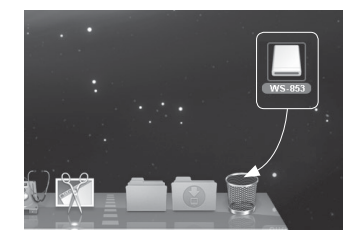

**2 Compruebe que la luz indicadora de LED de la grabadora de voz haya dejado de parpadear y, a continuación, desconecte el cable USB.**

#### **CONSEJO**

**•** Se puede desconectar el cable USB y utilizar la grabadora de voz antes de que la batería esté completamente cargada (Solo el modelo WS-853).

#### **NOTA**

**•** Para prevenir riesgos de daños de datos, no desconecte jamás la grabadora de voz del puerto USB mientras esté parpadeando la luz indicadora de LED.

5

Si se conecta la grabadora de voz a un PC, puede transferir datos de la grabadora de voz para guardarlos en el PC y viceversa. Las cinco carpetas de la grabadora de voz se muestran en el PC como [**FOLDER\_A**], [**FOLDER\_B**], [**FOLDER\_C**], [**FOLDER\_D**] y [**FOLDER\_E**] (Fig. C). Los archivos de la grabadora de voz se pueden copiar en cualquier carpeta del PC (Fig.  $(D)$ ).

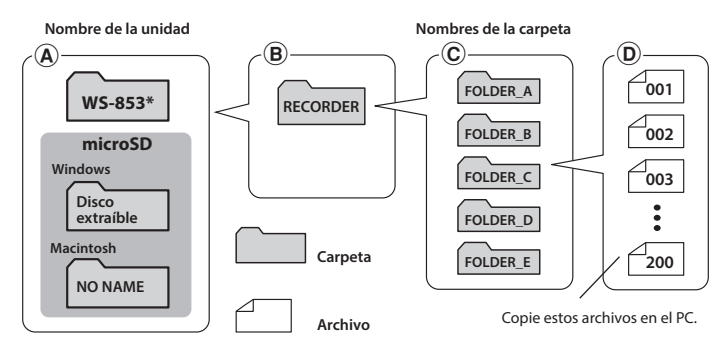

**\*** Reconocidos/mostrados por el nombre de la unidad de la grabadora de voz.

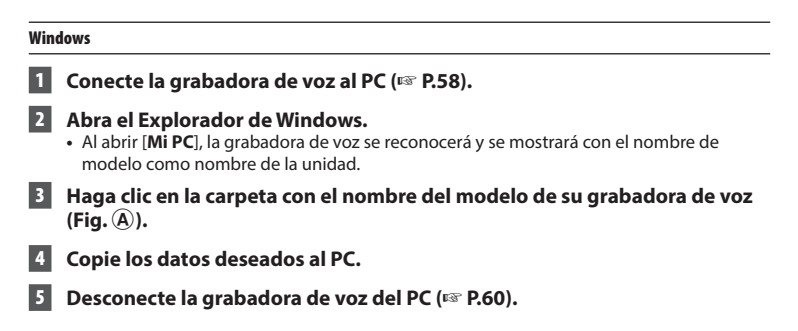

#### **Macintosh**

- **1 Conecte la grabadora de voz al PC (**☞ **[P.58\)](#page-57-0). •** Cuando se conecta la grabadora de voz al sistema operativo Macintosh, se detecta y se muestra en el escritorio con el nombre de modelo como nombre de unidad. **2 Haga doble clic en el icono de disco extraíble etiquetado con el nombre del modelo de su grabadora de voz.**
- **3 Copie los datos deseados al PC.** 
	- **4 Desconecte la grabadora de voz del PC (**☞ **[P.60\)](#page-59-0).**

#### **NOTA**

**•** Para prevenir riesgos de daños de datos, no desconecte jamás la grabadora de voz del puerto USB mientras esté parpadeando la luz indicadora LED.

5

## **Lista de mensajes de alarma**

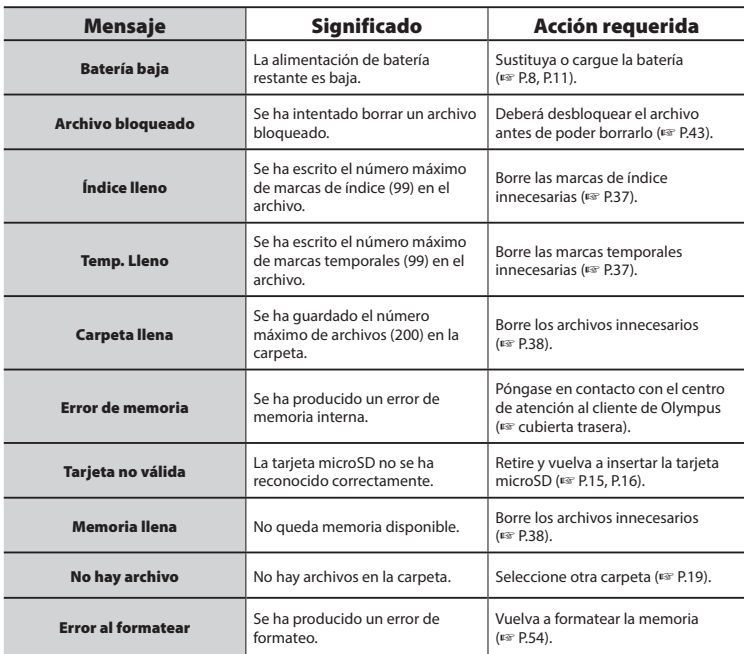

## **Lista de mensajes de alarma**

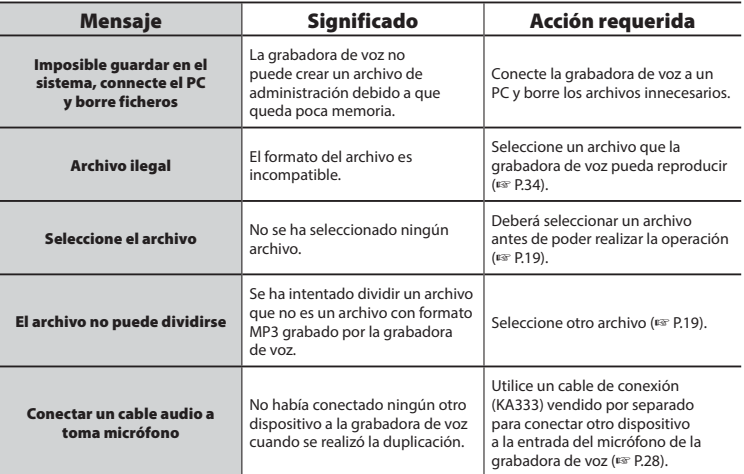

ES

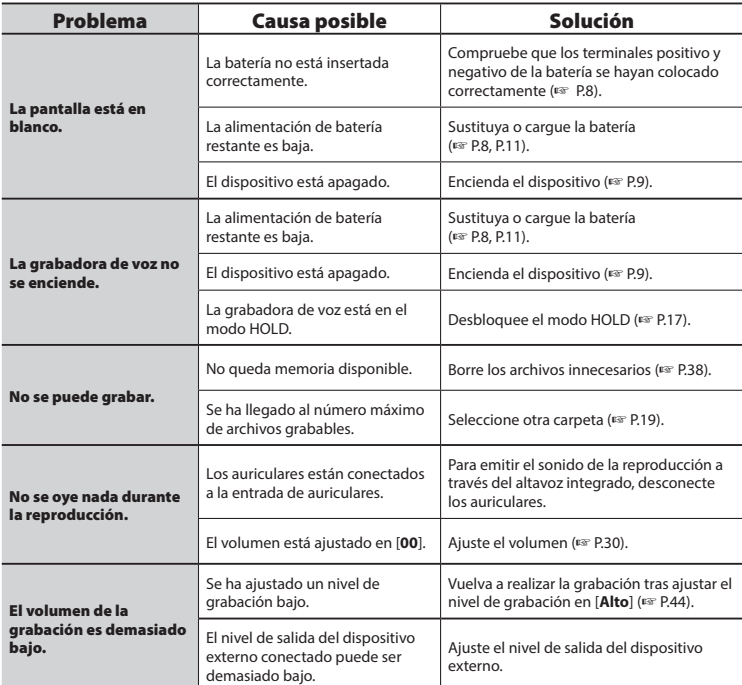

## **Resolución de problemas**

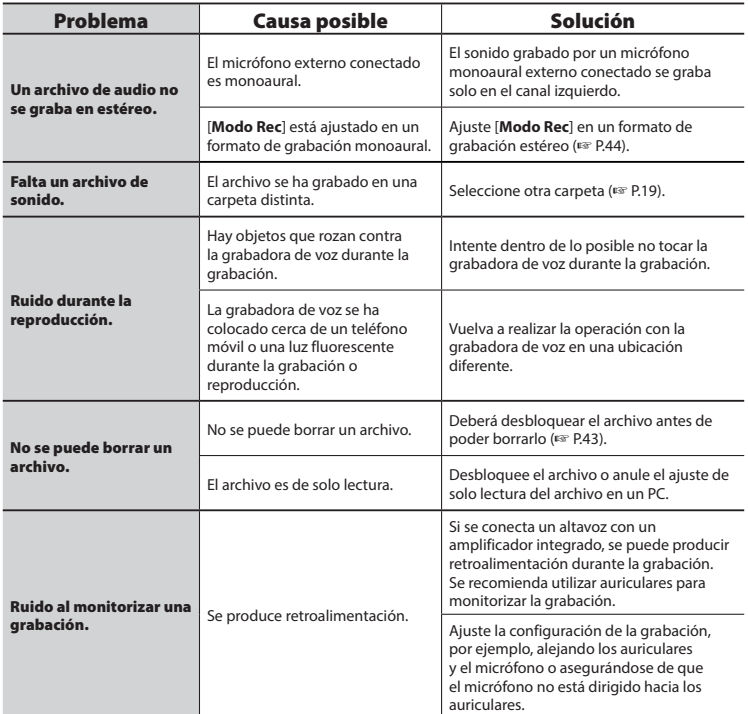

ES

## **Resolución de problemas**

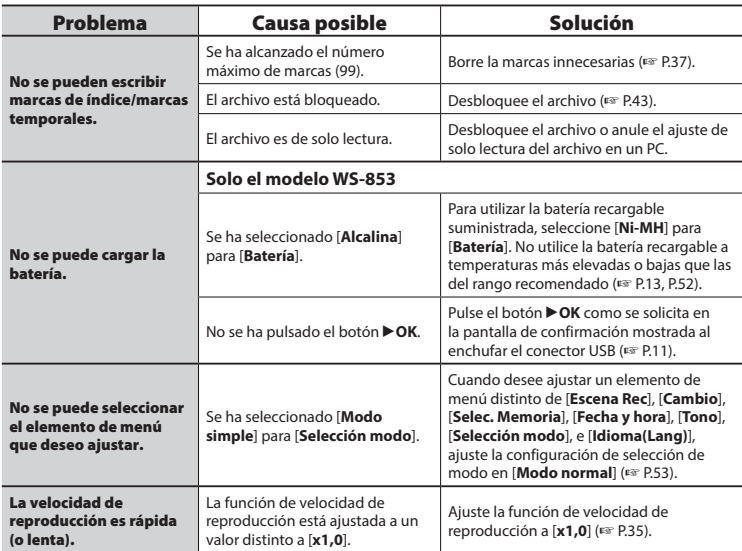

#### **s** Exterior

**•** Limpie el aparato con un paño suave seco. Si la grabadora está muy sucia, humedezca el paño con agua enjabonada suave y escúrralo bien. Limpie la grabadora con el paño humedecido y después séquela con un paño seco.

#### s **Pantalla**

**•** Limpie el aparato con un paño suave seco.

### **NOTA**

**•** No utilice benceno, alcohol u otros solventes fuertes, ni tampoco paños de limpieza químicos.

Los accesorios para grabadoras de voz de Olympus se pueden comprar directamente en la tienda en línea del sitio web de Olympus.

La disponibilidad de los accesorios es diferente en cada país.

#### **Micrófono estéreo ME51SW**

Incluye un micrófono integrado de amplio diámetro para grabaciones estéreo sensibles.

#### **Micrófono compacto zoom ME34 (unidireccional)**

Incluye un soporte integrado, que resulta ideal para la colocación en mesas al grabar eventos a cierta distancia, tales como congresos y conferencias.

#### **Micrófono de límite ME33**

Un micrófono para grabar conferencias que permite la conexión de hasta tres unidades de canal derecho y tres unidades de canal izquierdo. La conexión en cascada permite ampliar las conexiones del canal izquierdo/ derecho hasta alcanzar unos 12 metros, para capturar sonido desde un rango amplio.

#### **Micrófono de dos canales ME30W (omnidireccional)**

Un micrófono omnidireccional emparejado con un diseño de bajo ruido ideal para grabaciones en salas de conferencias u otros lugares amplios. Los micrófonos izquierdo y derecho se pueden colocar hasta aproximadamente cinco metros alejados entre sí.

#### **Micrófono de auricular de teléfono TP8**

Un micrófono con auricular que se puede poner en el oído durante las llamadas telefónicas. Captura nítidamente las voces y las conversaciones durante las llamadas telefónicas.

#### **Pila recargable AAA de níquelhidruro metálico BR404**

Una pila recargable de alta eficiencia y larga duración.

#### **Cable de conexión KA333**

Un cable de conexión resistivo con clavijas estéreo de 3,5 mm de diámetro en ambos extremos. Se utiliza para conectar la salida de auriculares a la entrada del micrófono durante la grabación. Se suministra con clavijas de adaptación (PA331/PA231) que aceptan clavijas monoaurales de 3,5 mm de diámetro o clavijas monoaurales de 2,5 mm de diámetro.

#### **Cable de conexión USB KP19**

#### **Estuche blando de transporte CS131**

## **Información sobre derechos de autor y marcas comerciales**

- La información de este documento está sujeta a cambios en el futuro sin previo aviso. Póngase en contacto con el centro de atención al cliente para los nombres de productos y números de modelos más actuales y otras informaciones.
- Las pantallas de la grabadora de voz y las ilustraciones del producto que aparecen en este manual pueden diferir del producto real. A pesar de que se han tomado todas las precauciones pertinentes para asegurar la exactitud de la información de este manual, ocasionalmente pueden aparecer errores. Para cualquier pregunta o problema relacionados con información dudosa o posibles errores u omisiones, diríjase al centro de atención al cliente de Olympus.
- Olympus Corporation es el propietario de los derechos de autor de este manual. Las leyes sobre los derechos de autor no permiten la reproducción no autorizada de este manual ni la distribución no autorizada de reproducciones de dicho manual.
- Olympus no asumirá ninguna responsabilidad en caso de daños, pérdidas monetarias o cualquier reclamación de terceras partes resultantes del uso indebido de este producto.

#### **Marcas comerciales y marcas registradas**

- IBM y PC/AT son marcas comerciales o marcas registradas de International Business Machines Corporation.
- Microsoft y Windows son marcas registradas de Microsoft Corporation.
- MicroSD y microSDHC son marcas registradas de SD Card Association.
- Macintosh es una marca comercial de Apple Computer Inc.
- El producto utiliza la tecnología de codificación de audio MP3 con licencia de Fraunhofer IIS y Thomson.

Todos los demás nombres de producto o marcas mencionados en este manual son marcas comerciales o marcas comerciales registradas de sus respectivos propietarios.

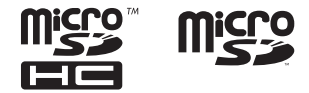

**Antes de utilizar la grabadora de voz, lea este manual para poder asegurar un funcionamiento correcto y seguro. Una vez leído este manual, asegúrese de mantenerlo al alcance para poder consultarlo rápidamente cuando se necesite.** 

### **Precauciones de seguridad importantes**

- Las precauciones de seguridad importantes de este manual van acompañadas de los siguientes símbolos y etiquetas. Observe siempre estas precauciones para protegerse usted y a los demás contra lesiones personales o evitar daños materiales.
- El significado de cada tipo de precaución se indica a continuación.

## f **PELIGRO**

**Una precaución sobre un peligro inminente que puede tener como resultado la muerte o lesiones severas si se manipula el equipo incorrectamente.**

## f **ADVERTENCIA**

**Una precaución sobre una situación que puede tener como resultado potencial la muerte o lesiones severas si se manipula el equipo incorrectamente.**

## f **PRECAUCIÓN**

**Una precaución sobre una situación que puede tener como resultado potencial lesiones o puede tener como resultado solamente daños materiales si se manipula el equipo incorrectamente.**

### **Precauciones de seguridad de la grabadora de voz**

## f **ADVERTENCIA**

- s **No utilice la grabadora en una atmósfera que pueda contener gases inflamables o explosivos.**  Se puede producir un incendio o explosiones.
- s **No intente desmontar, reparar o modificar la unidad por sí mismo.** Se pueden producir descargas eléctricas o lesiones.
- No utilice la unidad mientras **conduce un vehículo (por ejemplo, una bicicleta, una motocicleta o un coche).**

Se pueden producir accidentes de tráfico.

 s **No deje la grabadora de voz en un lugar al que tengan acceso bebés o niños.**

Tenga cuidado al utilizar la grabadora de voz cerca de bebés o niños de no dejarla a su alcance sin atención. Los bebés o los niños no pueden entender las precauciones de seguridad de la grabadora de voz y pueden sufrir accidentes como los siguientes:

- Estrangulación provocada al enredarse el cable de los auriculares alrededor del cuello.
- Errores de manejo que pueden provocar lesiones o descargas eléctricas.
- s **Utilice solo tarjetas de memoria microSD/microSDHC. No coloque jamás otros tipos de tarjetas en la grabadora de voz.**

Si se coloca otro tipo de tarjeta en la grabadora de voz accidentalmente, no intente extraerla por la fuerza. Póngase en contacto con un centro de reparación o un centro de servicio de Olympus.

#### s **Si la grabadora de voz se cae al agua o si penetran agua, metal, combustible u objetos extraños en el interior:**

- 1 Retire la batería inmediatamente.
- 2 Póngase en contacto con el establecimiento donde compró la grabadora de voz o un centro de servicio de Olympus para la reparación. El uso continuado puede provocar incendios o descargas eléctricas.
- s **No utilice la grabadora de voz o utilícela solo siguiendo las indicaciones en aviones, hospitales u otras ubicaciones donde está restringido el uso de dispositivos electrónicos.**
- s **Interrumpa inmediatamente el uso de la grabadora si percibe algún olor, ruido o humo extraño alrededor de la misma.**

Se puede producir un incendio o quemaduras. Retire inmediatamente la batería teniendo cuidado de no quemarse. Póngase en contacto con el establecimiento donde compró la grabadora de voz, con un centro de reparación o con un centro de servicio de Olympus. (No toque la batería con las manos desnudas al retirarla. Retire la batería en el exterior y lejos de objetos inflamables).

 s **Cuando lleve la grabadora de voz sujetada con la correa, tenga cuidado de no engancharse en otros objetos.**

## f **PRECAUCIÓN**

#### **No suba el volumen antes de realizar una operación.**

Se pueden producir daños auditivos o pérdida de audición.

## **Baterías**

## f **PELIGRO**

- s **No coloque la batería cerca de fuentes de encendido.**
- No incinere, caliente o desarme **la batería. No cortocircuite los electrodos positivo y negativo de la batería.**

Se puede producir un incendio, fisuras, combustión o sobrecalentamiento.

- **No suelde las conexiones directamente con la batería. No deforme, modifique o desarme la batería.**
- No conecte entre si los terminales **positivo y negativo de la batería.**  Se puede producir sobrecalentamiento, descargas eléctricas o incendios.
- s **Al transportar o almacenar la batería, colóquela siempre en su estuche y proteja sus terminales. No transporte o almacene la batería junto con objetos metálicos nobles como anillos o llaveros.**

Se puede producir sobrecalentamiento, descargas eléctricas o incendios.

- s **No conecte directamente la batería a una toma de corriente o a un mechero en un coche.**
- s **No utilice o deje la batería en un lugar caliente como bajo la luz solar directa, dentro de un vehículo en días calurosos o cerca de un calefactor.**

Se puede producir un incendio, quemaduras, daños por fugas, sobrecalentamiento o fisuras.

72 ES
# $\hat{}$  ADVERTENCIA

#### $\bullet$  No toque o tome la batería con las **manos húmedas.**

Se pueden producir descargas eléctricas o un funcionamiento defectuoso.

 $\bullet$  No utilice una batería si su envol**tura está arañada o dañada.** Se pueden producir fisuras o sobrecalentamiento.

 s **No inserte la batería con sus terminales positivo/negativo en la dirección opuesta.** 

Se pueden producir fugas, sobrecalentamiento, combustión o fisuras.

- No utilice una batería si la junta de su envoltura está rajada (cubierta aislante).
- Retire siempre la batería si la grabadora de voz no se utiliza durante un largo período.
- Cuando deseche baterías usadas, aísle sus contactos con cinta aislante y elimínelas como basura general del modo prescrito por las autoridades locales.
- Retire la batería de la grabadora de voz tan pronto como la batería ya no sirva. Se pueden producir fugas.
- Si el líquido de la batería entra en con**tacto con los ojos, se puede producir ceguera. Si el líquido de la batería llega a los ojos, no los frote. En vez de ello, enjuáguelos con abundante agua corriente u otro tipo de agua limpia. Acuda inmediatamente a un médico.**
- $\bullet$  No intente recargar las pilas alca**linas, baterías de litio ni ninguna otra batería no recargable.**
- s **Mantenga la batería fuera del alcance de los bebés o niños.**

Existe el riesgo de que el bebé o el niño ingieran la pila. En caso de ingestión, acuda inmediatamente a un médico.

#### ● Si ove ruidos fuera de lo común, **si percibe calor, olor a quemado o humo procedente de la grabadora de voz durante su uso:**

- 1 Retire la batería inmediatamente, teniendo cuidado de no lesionarse.
- 2 Lleve la grabadora de voz a reparar al establecimiento donde la compró o a un centro de servicio de Olympus. El uso continuado puede provocar incendios o quemaduras.
- s **No sumerja la batería en agua corriente o salada ni permita que los terminales se humedezcan.**
- s **Deje de usar las pilas si se produce un problema como fugas, decoloración o deformación.**
- s **Detenga la carga de la batería recargable si la carga no ha finalizado tras el tiempo de carga especificado.**
- s **El líquido de la batería en la ropa o la piel puede dañar la piel, de modo que deberá enjuagar el líquido de batería inmediatamente con agua de grifo u otro tipo de agua limpia.**

# f **PRECAUCIÓN**

- s **No lance la batería ni la someta a impactos fuertes.**
- $\bullet$  **Cargue siempre la batería recargable cuando vaya a utilizarla por primera vez, o si no se ha utilizado durante un período prolongado.**
- s **La batería recargable tiene una vida útil limitada. Si el tiempo de funcionamiento de la grabadora se vuelve más corto tras la recarga bajo las condiciones especificadas,**

**es posible que la batería haya caducado; sustitúyala por una nueva.**

# **Eliminación de la batería recargable**

 s **El reciclado de las baterías ayuda a ahorrar recursos. Cuando deseche la batería usada, cubra siempre los terminales y tenga en cuenta las regulaciones y leyes locales.**

# **Precauciones de uso**

- No deje la grabadora de voz en lugares calientes o húmedos como bajo la luz solar directa dentro de un vehículo o en una playa en verano.
- No guarde la grabadora de voz en lugares húmedos o con polvo.
- Si la grabadora de voz se humedece o se moja, elimine la humedad inmediatamente con un paño seco. Se ha de evitar especialmente el contacto con agua salada.
- No coloque la grabadora de voz encima de o cerca de un televisor, una nevera u otro aparato eléctrico.
- Evite que la arena o el barro entren a la grabadora de voz. Puede dañar el aparato y dejarlo irreparable.
- No someta la grabadora de voz a vibraciones o golpes intensos.
- No utilice la grabadora de voz en lugares húmedos.
- Si coloca una tarjeta magnética (por ejemplo, una tarjeta bancaria) cerca del altavoz o los auriculares, se pueden producir errores en los datos almacenados en la tarjeta magnética.

#### **<Precauciones de pérdida de datos>**

**•** El contenido grabado en la memoria interna y la tarjeta microSD puede destruirse o perderse por motivos como errores de funcionamiento, fallos del dispositivo o reparaciones.

- También si el contenido se guarda en la memoria durante períodos largos o se utiliza reiteradamente, las funciones como la escritura, la lectura o el borrado de contenido pueden dejar de funcionar.
- Se recomienda hacer una copia de seguridad de la información grabada importante y guardarla en un disco duro de un PC u otros medios de grabación.
- Observe que Olympus no se hará responsable de daños o pérdidas monetarias resultantes del daño o la pérdida de datos grabados, independientemente de la naturaleza de su causa.

#### **<Precauciones para archivos grabados>**

- Observe que Olympus no asumirá ninguna responsabilidad por los archivos grabados que se hayan borrado o que no se puedan reproducir debido a un fallo de la grabadora de voz o del PC.
- La grabación de material con derechos de autor está permitida si la grabación es solo para su uso personal. Cualquier otro tipo de uso sin el permiso del propietario de los derechos de autor está prohibido por las leyes de propiedad intelectual.

#### **<Precauciones para el desechado de la grabadora de voz y las tarjetas microSD>**

**•** Incluso cuando se ejecuta el formateo (☞ [P.54\)](#page-53-0) o el borrado (☞ [P.38](#page-37-0)), solo se actualiza la información de gestión de archivos de la memoria interna y/o la tarjeta microSD y no se borran completamente los datos grabados. Cuando deseche la grabadora de voz o una tarjeta microSD, asegúrese de destruir la tarjeta, formatear y grabar silencio hasta agotar el tiempo de grabación o realizar una operación similar para prevenir la filtración de información personal.

74 ES

#### **Puntos generales**

#### 4 **Formatos de grabación**

Formato MP3

#### 4 **Frecuencia de muestreo**

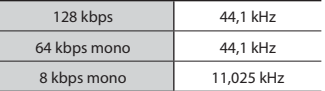

#### 4 **Potencia máxima**

250 mW (altavoz de 8 Ω)

#### 4 **Salida máxima de los auriculares**

 $\leq$  150 mV (conforme a la norma EN 50332-2)

#### 4 **Medio de grabación\***

Memoria flash NAND interna Modelo WS-853: 8 GB Modelo WS-852 : 4 GB

Tarieta microSD

 (Compatible con tarjetas con capacidad de 2 a 32 GB.)

\* Cierta capacidad de la memoria del medio de grabación se utiliza como área de gestión, de modo que la capacidad utilizable real puede ser ligeramente inferior a la capacidad mostrada.

#### 4 **Altavoz**

Altavoz integrado dinámico redondo de 20 mm de diámetro

#### 4 **Entrada de micrófono**

3,5 mm de diámetro; Impedancia: 2 kΩ

#### 4 **Entrada de auriculares**

3,5 mm de diámetro; Impedancia: mínimo 8 Ω

# 4 **Fuente de alimentación**

Voltaje estándar: 3 V Batería: Dos pilas secas AAA (modelo LR03) o dos pilas recargables de níquelhidruro metálico de Olympus

#### 4 **Dimensiones externas**

 $111.5 \times 39 \times 18 \text{ mm}$ (no se incluye el saliente más grande)

# 4 **Peso**

77 g (incluida la batería)

### 4 **Temperatura durante el funcionamiento**

0 a 42°C (De 32 a 107,6°F)

#### **Respuesta en frecuencia**

#### 4 **Cuando se graba de la entrada de micrófono**

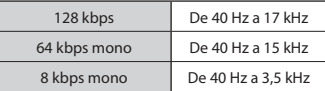

## 4 **Cuando se graba con el micrófono estéreo integrado**

De 70 Hz a 17 kHz (el límite superior de respuesta de frecuencia se establece mediante el modo de grabación durante la grabación en formato MP3)

# **■ Durante la reproducción**

De 30 Hz a 20 kHz (No obstante, los límites superior e inferior de la característica de frecuencia dependen de cada formato de grabación)

#### **Duración de la batería**

Los valores siguientes son solo indicativos.

#### 4 **Pila alcalina seca**

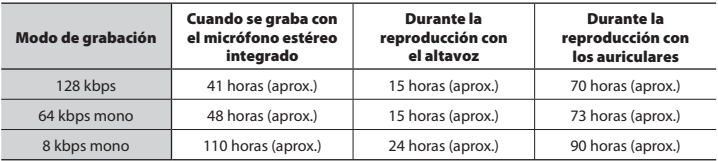

### ■ Pila recargable de níquel-hidruro metálico

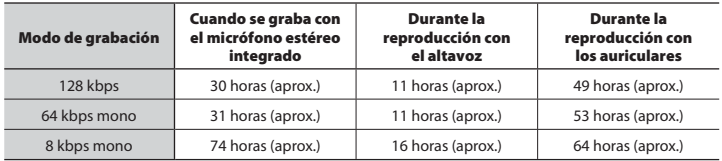

## **NOTA**

- Los valores aquí mostrados se han determinado utilizando un método de prueba de Olympus (Con [**LED**] ajustado a [**Off**]). Los valores reales de la batería pueden variar ampliamente en función de la batería utilizada y las condiciones de uso (El cambio de la velocidad de reproducción o el uso de las funciones [**Cancelar ruido**]\*1 , [**Equilibrar voz**]\*1 e [**Filtro de voz**]\*2 , puede disminuir la vida útil de la batería).
- La duración de la batería será más corta si se utiliza una pila recargable de níquel-hidruro metálica que se ha utilizado reiteradamente\*1 .
- La duración de la batería se reduce si se utiliza una tarjeta microSD.

**\*1** Solo el modelo WS-853 **\*2** Solo el modelo WS-852

# **Tiempo de grabación**

Los valores siguientes son solo indicativos.

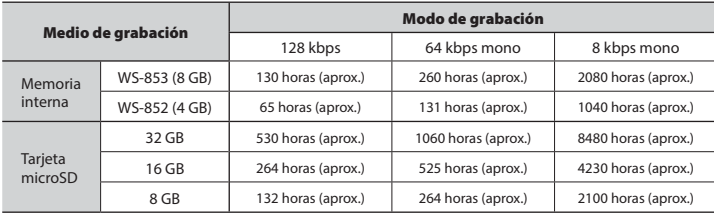

# **NOTA**

- Los tiempos de grabación disponibles pueden ser más cortos que los valores mostrados aquí si se realizan grabaciones breves reiteradamente (las indicaciones del equipo de los tiempos de grabación disponibles/transcurridos deberán ser considerados como valores orientativos).
- El tiempo de grabación disponible también variará debido a diferencias en la capacidad disponible de memoria de las distintas tarjetas microSD.

#### **Tiempo de grabación máximo por archivo**

- El tamaño máximo del archivo está limitado a aproximadamente 4 GB en formato MP3.
- Sin tener en cuenta la cantidad máxima de memoria disponible, la mayor duración de la grabación por archivo está restringida a los siguientes valores:

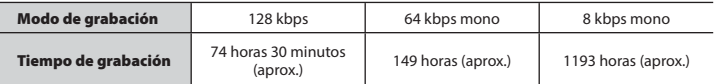

Las especificaciones y el aspecto de la grabadora de voz están sujetos a modificaciones sin aviso previo por cuestiones de rendimiento o de actualización.

### **Información para clientes europeos:**

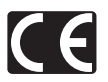

La marca "CE" indica que este producto cumple las normas europeas de seguridad, salud, medio ambiente y protección del cliente. Los productos de marca CE están en venta en Europa.

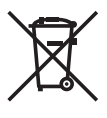

Este símbolo [contenedor de basura tachado del Anexo IV de la Directiva RAEE] indica que en los países de la UE los aparatos eléctricos y electrónicos usados deben depositarse en el contenedor correspondiente. No tire el aparato a la basura doméstica. Utilice los sistemas de devolución y recogida existentes en su país para deshacerse de este producto.

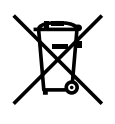

Este símbolo [contenedor de basura tachado del Anexo II de la Directiva 2006/66/CE] indica que en los países de la UE las baterías gastadas deben depositarse en el contenedor correspondiente. No tire las baterías a la basura doméstica. Utilice los sistemas de devolución y recogida existentes en su país para deshacerse de las baterías gastadas.

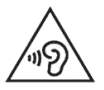

 Para prevenir posibles lesiones auditivas, no escuche a un volumen alto durante largos periodos.

# OLYMPUS

# **OLYMPUS CORPORATION**

2951 Ishikawa-machi, Hachioji-shi, Tokyo 192-8507, Japan.

# **OLYMPUS EUROPA SE & CO. KG**

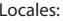

Consumer Product Division

 Wendenstrasse 14-18, 20097 Hamburg, Alemania. Tel. : +49 40 - 23 77 3 - 0 / Fax : +49 40 - 23 07 61 Entregas de mercancía: Modul H, Willi-Bleicher Str. 36, 52353 Düren, Alemania. Correspondencia: Postfach 10 49 08, 20034 Hamburg, Alemania.

#### **Asistencia técnica al cliente en Europa:**

Visite nuestra página web **http://www.olympus-europa.com** o llame a nuestro TELÉFONO GRATUITO\*: **00800 - 67 10 83 00**

para Austria, Bélgica, República Checa Dinamarca, Finlandia, Francia, Alemania, Luxemburgo, Países Bajos, Noruega, Polonia, Portugal, Rusia, España, Suecia, Suiza, Reino Unido.

\* Por favor, tenga en cuenta que algunos proveedores de servicios de telefonía (telefonía móvil) no permiten al acceso o requieren el uso de un prefijo adicional para los números de llamada gratuita (+800).

Para los países europeos que no figuran en la relación anterior y en caso de no poder conectar con el número antes mencionado, utilice los siguientes NÚMEROS DE PAGO: **+ 49 40 - 237 73 899**.

# **OLYMPUS IMAGING AUSTRALIA PTY LTD.**

Ground Floor, 82 Waterloo Road, Macquarie Park NSW 2113, Australia PO Box 1991 Macquarie Centre NSW 2113

**Tel: +61 2 9886 3992 http://www.olympus.com.au**

#### **Customer Service Centres:**

#### Australia

Olympus Imaging Australia Pty Ltd. Tel: **1300 659 678**  Fax: **+61 2 9889 7988** http://www.olympus.com.au

#### New Zealand

Dictation Distributors Ltd. Tel: **0800 659 678**  Fax: **+64 9 303 3189** http://www.dictation.co.nz